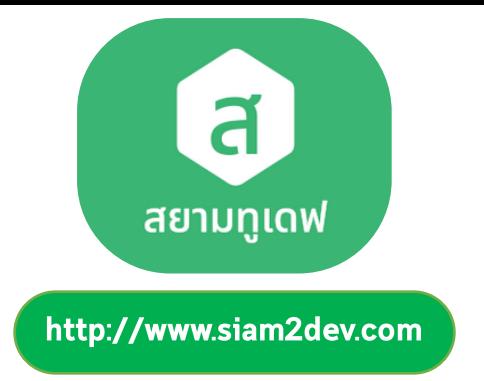

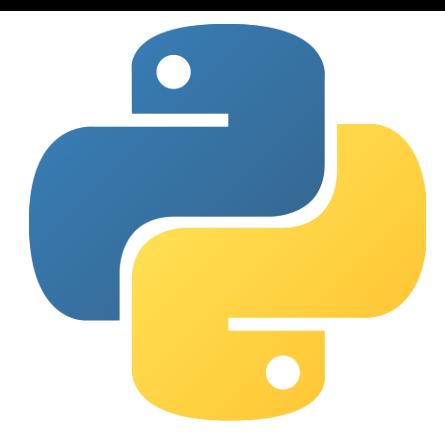

# รายวิชา การเขียนโปรแกรมเชิงวัตถุ OOP

# ีบทที่ 4 ตัวแปร ชนิดข้อมูล และตัวดำเนินการ

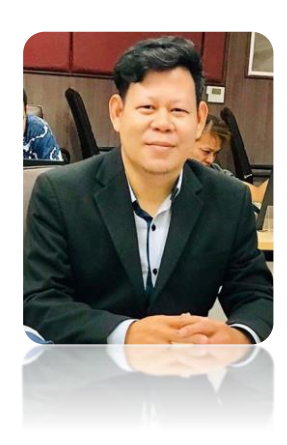

โดย ผู้ช่วยศาสตราจารย์ ดร. นัฐพงศ์ ส่งเนียม ้สาขาวิชาวิทยาการคอมพิวเตอร์ ึกณะวิทยาศาสตร์และเทคโนโลยี มหาวิทยาลัยราชภัฏพระนคร

# **Agenda**

ในบทนี้ ผู้เรียนจะได้เรียนรู้เกี่ยวกับตัวแปรและประเภทข้อมูลในภาษาไพธอน โดยจะกล่าวถึงการ ประกาศตัวแปรและการนำตัวแปรไปใช้งานในโปรแกรม และเราจะอธิบายถึงข้อมูลประเภทต่าง ๆ ที่เป็น ประเภทข้อมูลผื้นฐาน (Primitive data type) ในภาษาไพธอน และรวมทั้งฟังก์ชันสำหรับการใช้งาน ้กับตัวแปร โดยมีรายละเอียดดังนี้

4.1 ความหมายของตัวแปร 4.2 ตัวแปรในภาษาไพธอน ่ 4.3 การกำหนดค่าตัวแปรหลายค่าในคำสั่งเดียว 4.4 ซนิดของข้อมูลในภาษาไพธอน 4.5 ฟังก์ชันที่ใช้งานกับตัวแปร ี 4.6 อักขระพิเศษในภาษาไพธอน ้ 4.7ตัวดำเนินการในภาษาไพธอน

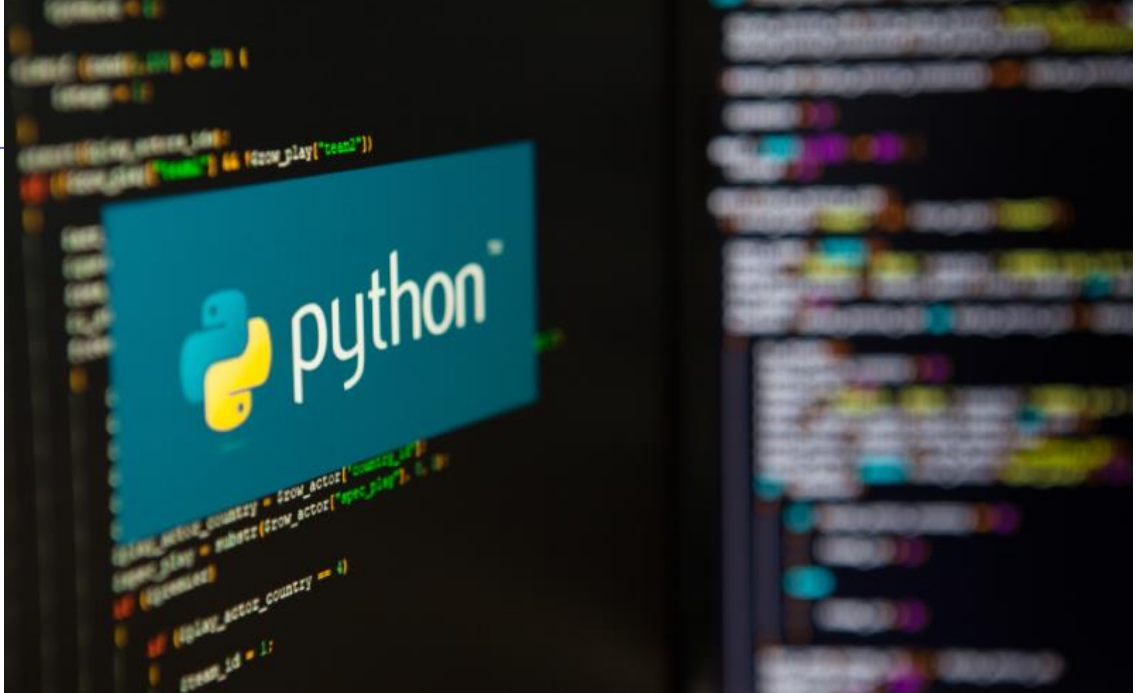

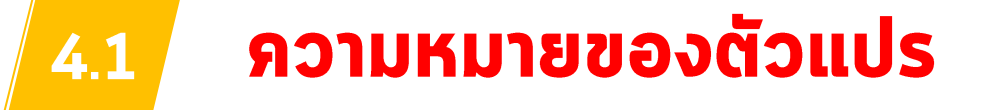

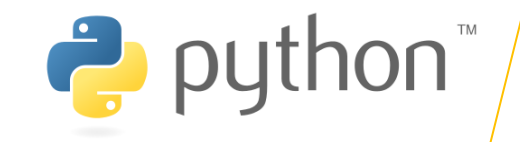

#### 4.1 ความหมายของตัวแปร

ิ ภาษาไพธอนถูกพัฒนาขึ้นมาโดยมีความตั้งใจว่าจะให้เป็นภาษาที่อ่านง่าย มันถูกออกแบบมาให้มี โครงสร้างที่ไม่ซับซ้อน โดยมักจะใช้คำในภาษาอังกฤษในขณะที่ภาษาอื่นใช้เครื่องหมายและวรรคตอน นอกจากนี้ Python ยังมีข้อยกเว้นของโครงสร้างทางภาษาน้อยกว่าอื่น ๆ อย่างภาษา C **ua:** Pascal<sub>3</sub>

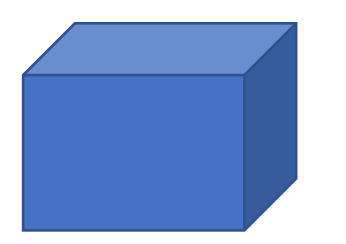

ชื่อที่ตั้งขึ้นเพื่อให้ตัวแปลภาษา ทาการจองพื้นที่ในหน่วยจำ สำหรับเก็บข้อมูลหรือเพื่อทำงานในโปรแกรม

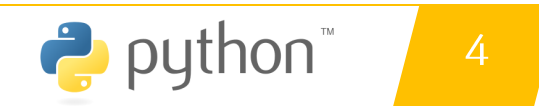

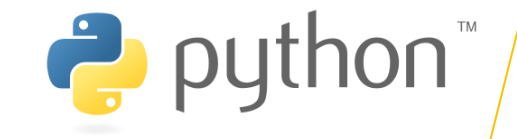

#### 4.1 ความหมายของตัวแปร

ตัวแปร (Variable) คือชื่อหรือเครื่องหมายที่กำหนดขึ้นสำหรับใช้อ้างถึงค่าที่เก็บ ในหน่วยความจำ ตัวแปรจะมีชื่อ (Identifier) สำหรับใช้ในการอ้างถึงข้อมูลของมัน ในการเขียนโปรแกรม ค่าของตัวแปรสามารถที่จะกำหนดได้ใน run-time  $K\ddot{S}Q$ เปลี่ยนแปลงอยู่ตลอดเวลาในขณะที่โปรแกรมทำงาน (Executing) ในการเขียนโปรแกรมคอมพิวเตอร์นั้น ตัวแปรจะแตกต่างจากตัวแปรในทาง ึกณิตศาสตร์ ก่าของตัวแปรนั้นไม่จำเป็นต้องประกอบไปด้วยสูตรหรือสมการที่ ้สมบูรณ์เหมือนกับในคณิตศาสตร์ ในคอมพิวเตอร์ ตัวแปรนั้นอาจจะมีการทำงานซ้ำ ๆ เช่น การกำหนดค่าในที่หนึ่ง และนำไปใช้อีกที่หนึ่งในโปรแกรม และนอกจากนี้ยัง ้สามารถกำหนดค่าใหม่ให้กับตัวแปรได้ตลอดเวลา ต่อไปเป็นตัวอย่างของการประกาศ ตัวแปรในภาษาพธอน Python

โดย ผู้ช่วยศาสตราจารย์ ดร. นัฐพงศ์ ส่งเนียม

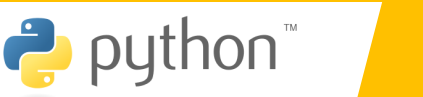

4

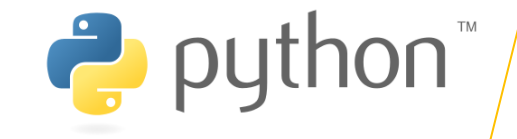

#### 4.1 ความหมายของตัวแปร

ตัวแปร (Variable) คือชื่อหรือเครื่องหมายที่กำหนดขึ้นสำหรับใช้อ้างถึงค่าที่เก็บ ในหน่วยความจำ ตัวแปรจะมีชื่อ (Identifier) สำหรับใช้ในการอ้างถึงข้อมูลของมัน ในการเขียนโปรแกรม ค่าของตัวแปรสามารถที่จะกำหนดได้ใน run-time  $K\ddot{S}Q$ เปลี่ยนแปลงอยู่ตลอดเวลาในขณะที่โปรแกรมทำงาน (Executing) ในการเขียนโปรแกรมคอมพิวเตอร์นั้น ตัวแปรจะแตกต่างจากตัวแปรในทาง ึกณิตศาสตร์ ก่าของตัวแปรนั้นไม่จำเป็นต้องประกอบไปด้วยสูตรหรือสมการที่ ้สมบูรณ์เหมือนกับในคณิตศาสตร์ ในคอมพิวเตอร์ ตัวแปรนั้นอาจจะมีการทำงานซ้ำ ๆ เช่น การกำหนดค่าในที่หนึ่ง และนำไปใช้อีกที่หนึ่งในโปรแกรม และนอกจากนี้ยัง ้สามารถกำหนดค่าใหม่ให้กับตัวแปรได้ตลอดเวลา ต่อไปเป็นตัวอย่างของการประกาศ ตัวแปรในภาษาพธอน Python

โดย ผู้ช่วยศาสตราจารย์ ดร. นัฐพงศ์ ส่งเนียม

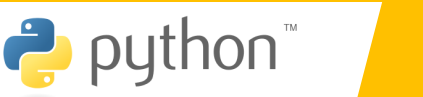

4

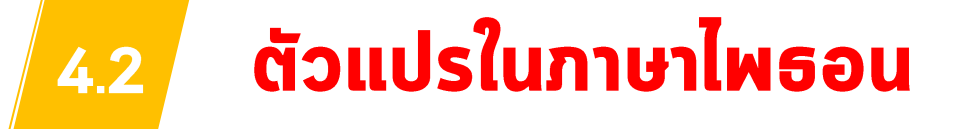

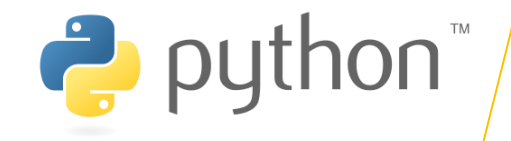

### ี 4.2 ตัวแปรในภาษาไพธอน

ในภาษาไพธอน นั้นสนับสนุนการกำหนดค่าให้กับตัวแปรหลายค่าในคำสั่งเดียว ในตัวอย่าง เป็น ิการกำหนดค่า 1 และ 2 กับตัวแปร a และ b ตามลำดับ และในคำสั่งต่อมาเป็นการกำหนดค่า 10 ให้กับ ตัวแปร x y และ z ซึ่งทำให้การเขียนโปรแกรมสะดวกและรวดเร็วมากขึ้น

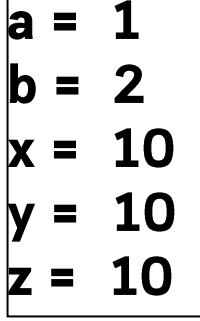

เนื้อหาส่วนใหญ่อ้างอิงจากเว็บไซต์ :

VS\_Code\_Projects > PL1 >  $\bullet$  Ch04\_01.py > ...  $1 \quad a = 3$ 2  $b = 4.92$  $3 \text{ } c =$  "marcuscode.com"  $c = 10.5$ 4

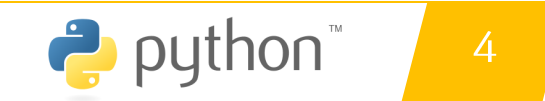

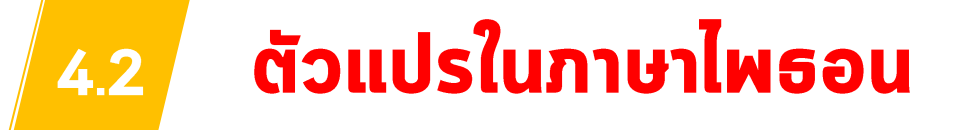

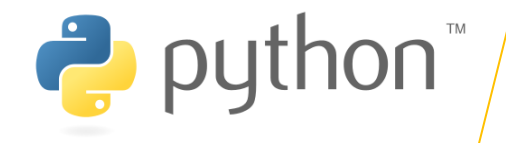

### ี 4.2 ตัวแปรในภาษาไพธอน

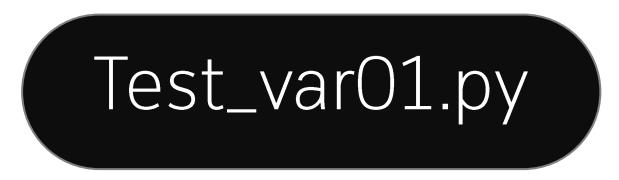

#### # ตัวแปรชนิดข้อมูลจำนวนเต็ม (integer)  $age = 25$

# ตัวแปรชนิดข้อมูลทศนิยม (float) height =  $175.5$ 

# ตัวแปรชนิดข้อมูลสตริง (string) name = "Asst. Prof. Dr. Nattapong Songnean"

#### print()

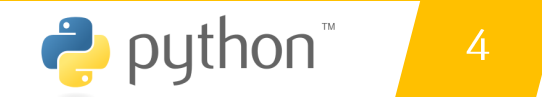

#### ตัวแปรในภาษาไพธอน 4.2

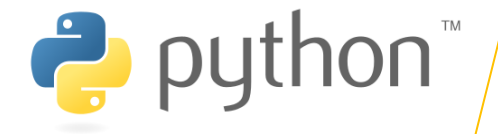

### 4.2 ตัวแปรในภาษาไพธอน

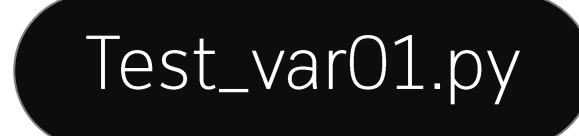

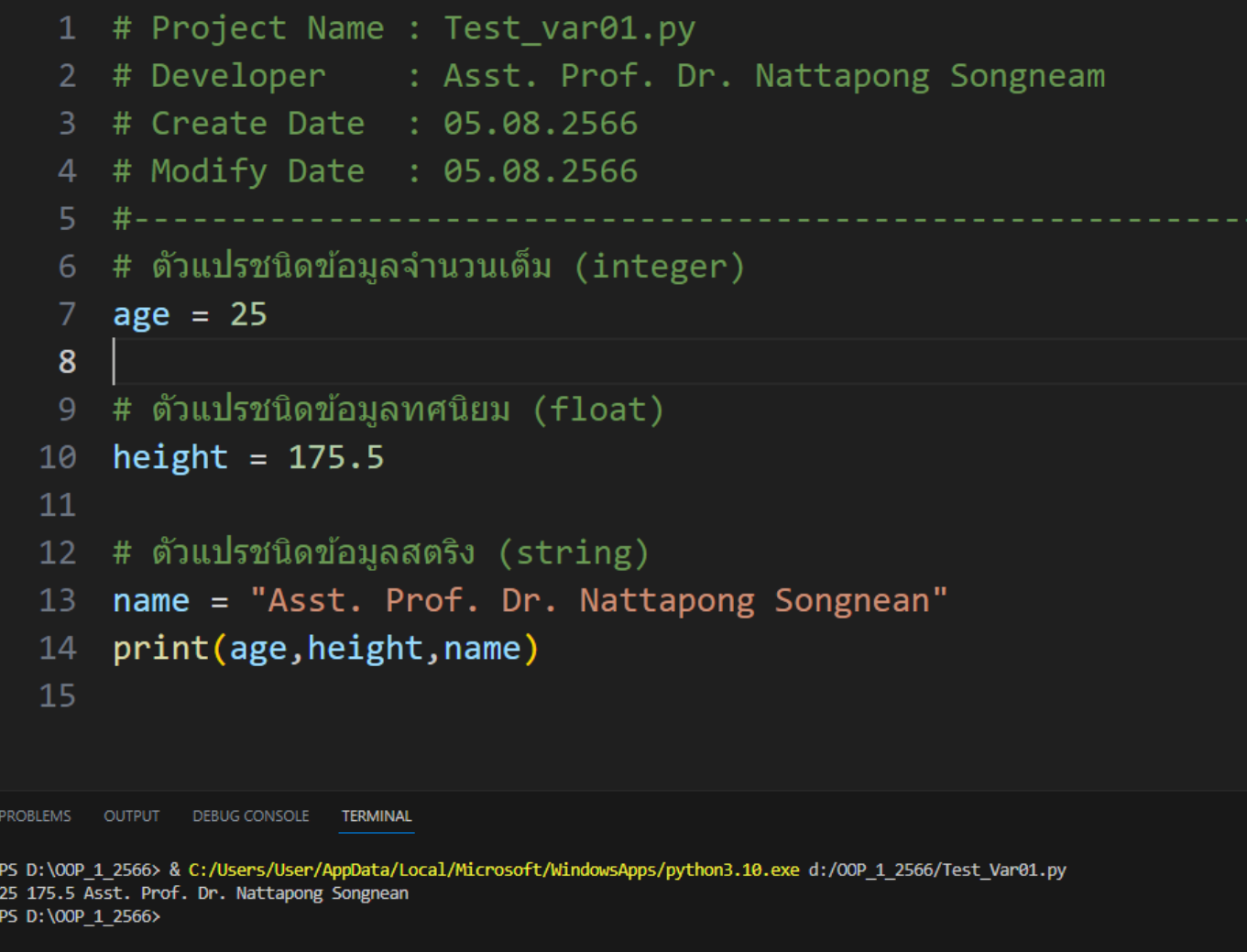

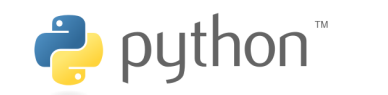

#### ิการกำหนดค่าตัวแปรหลายค่าในคำสั่งเดียว 4.2

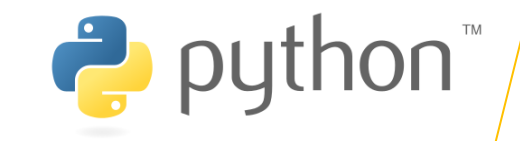

### ้ 4.3 การกำหนดค่าตัวแปรหลายค่าในคำสั่งเดียว

ในภาษาไพธอน นั้นสนับสนุนการกำหนดค่าให้กับตัวแปรหลายค่าในคำสั่งเดียว ในตัวอย่าง ูเป็นการกำหนดค่า 1 และ 2 กับตัวแปร a และ b ตามลำดับ และในคำสั่งต่อมาเป็นการกำหนดค่า 10 ให้กับตัวแปร x y และ z ซึ่งทำให้การเขียนโปรแกรมสะดวกและรวดเร็วมากขึ้น

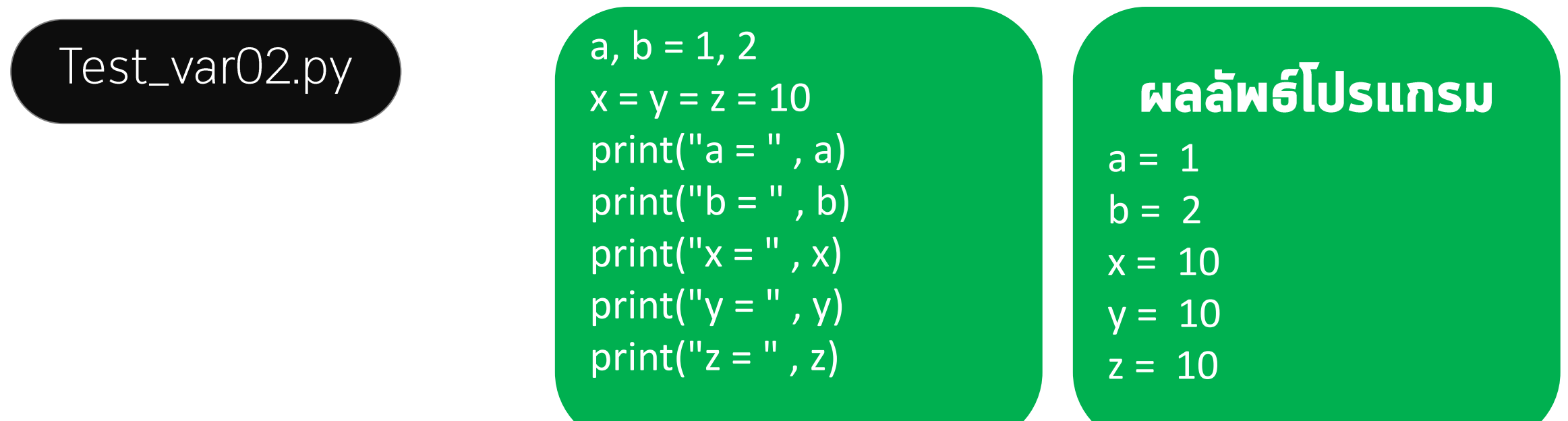

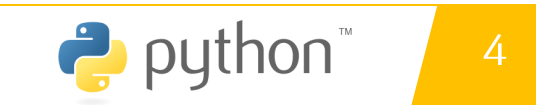

#### ิการกำหนดค่าตัวแปรหลายค่าในคำสั่งเดียว  $4.2$

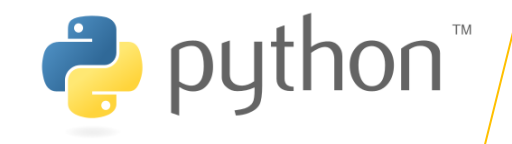

### 4.3 การกำหนดค่าตัวแปรหลายค่าในคำสั่งเดียว

#### $<sub>1</sub>$ .</sub>

# Test\_var03.py

a, b = 2, 1 x = y = z = 5 print("a = " , a) print("b = " , b) print("x = " , x) print("y = " , y) print("z = " , z)

a = .. b = .. x = ..

$$
y = ...
$$
  

$$
z = ...
$$

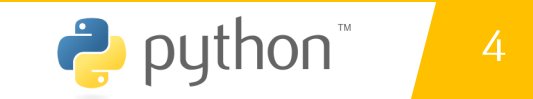

#### ิการกำหนดค่าตัวแปรหลายค่าในคำสั่งเดียว  $4.2$

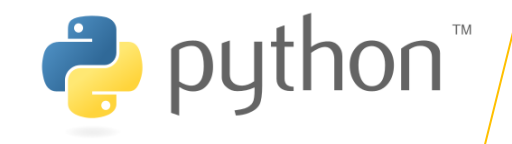

### 4.3 การกำหนดค่าตัวแปรหลายค่าในคำสั่งเดียว

 $<sub>1</sub>$ .</sub>

# Test\_var03.py

a, b ,c= 2, 1 , 4 x = y = z = 5 print("a = " , a) print("b = " , b) print("x = " , x) print("y = " , y) print("z = " , z)

$$
b = \dots
$$

 $\overline{a}$ 

$$
x = \dots
$$
  

$$
y = \dots
$$

$$
z = \ldots
$$

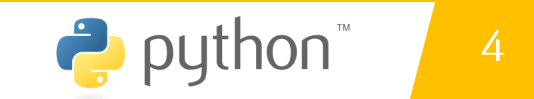

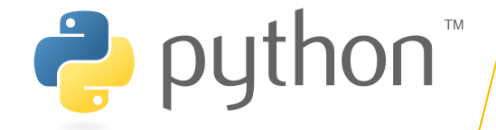

### ่ 4.4 ซนิดข้อมูลในภาษาไพธอน

ิภาษาไพธอนสนับสนุนชนิดข้อมูลหลาย ิ ซนิดด้วยกัน ซึ่งโดยทั่วไปจะมีอยู่สามประเภท ใหญ่ ๆ ได้แก่ 1) ข้อมูลประเภทตัวเลข นั้นจะ แบ่งย่อยออกเป็น Integer และ Float 2) ข้อมูลประเภทสตริง (String) และ 3) ข้อมูล ประเภทลำดับ เช่น List และ Tuple ประเภท ข้อมูลทั้งหมดนี้เป็น Built-in type ในภาษาไพ **69U** 

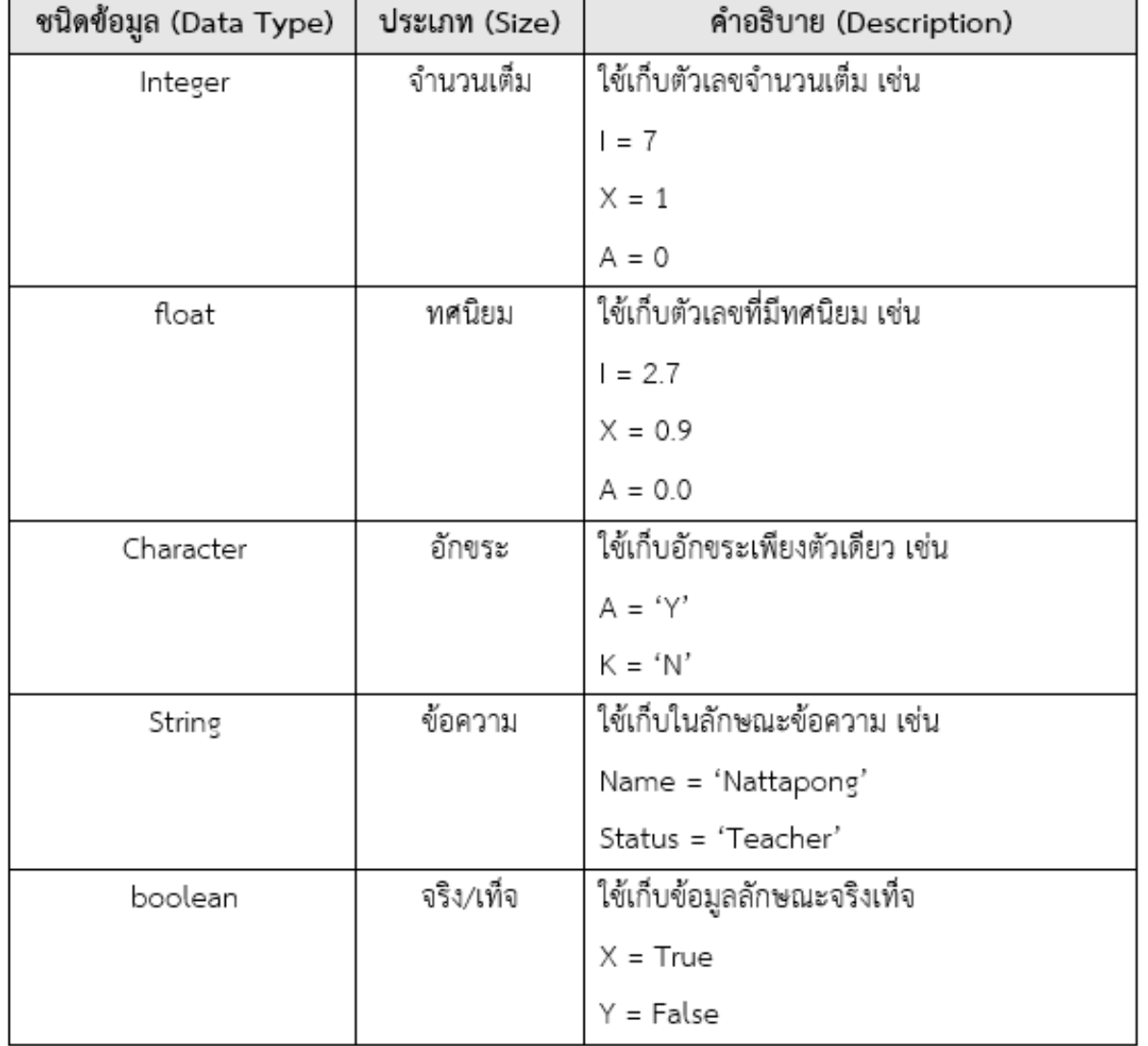

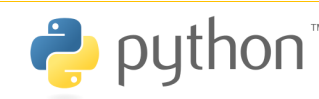

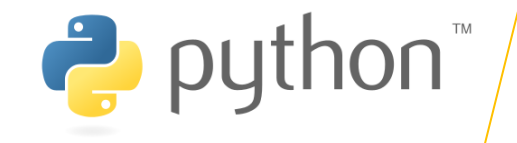

### ่ 4.4 ซนิดข้อมูลในภาษาไพธอน

ในภาษาไพธอน (Python) มีชนิดข้อมูลหลากหลายประเภท บางส่วนในนั้นเป็น:

1. จำนวนเต็ม (Integer): เป็นตัวเลขที่ไม่มีทศนิยม เช่น 1, 100, -5, 0 เป็นตัน

- 2. จำนวนจริง (Float): เป็นตัวเลขที่มีทศนิยม เช่น 3.14, -2.5, 0.75 เป็นตัน
- 3. สตริง (String): เป็นข้อความที่อยู่ภายในเครื่องหมายคำพูด ("") หรือ (") เช่น "Hello World", 'Python Programming' เป็นต้น
- 4. บูลีน (Boolean): เป็นก่ากวามจริง (True หรือ False) เช่น True, False
- 5. รายการ (List): เป็นชุดของค่าที่เก็บอยู่ในเครื่องหมายวงเล็บ [ ] แยกด้วยเครื่องหมายอุลภาค , เช่น [1, 2, 3], [ˈappleˈ, ˈbananaˈ, 'orange'] ເປັແຕັບ
- 6. สาธารณะ (Tuple): เป็นชุดของค่าที่เก็บอยู่ในเครื่องหมายวงเล็บ ( ) แยกด้วยเครื่องหมายจุลภาค , เช่น (1, 2, 3), ('apple', 'banana', 'orange') ເປັິແຕັບ
- 7. ภวามสัมพันธ์ (Set): เป็นชุดของภ่าที่ไม่มีลำดับและไม่ซ้ำกัน เก็บอยู่ในเภรื่องหมายวงเล็บเหลี่ยม { } แยกด้วยเภรื่องหมายจุลภาภ , เช่น {1, 2, 3}, {'apple', 'banana', 'orange'} เป็นต้น
- 8. พจนานุกรม (Dictionary): เป็นชุดของคู่กีย์-ก่าที่เก็บอยู่ในเกรื่องหมายวงเล็บเหลี่ยม { } โดยกีย์และก่ากือคู่กัน เช่น {'name': 'John', 'age': 30, 'gender': 'male'} เป็นต้น

้ เหตุผลที่ Python ถูกให้ความสำคัญในการเขียนโปรแกรมคือ มีลักษณะที่ยืดหยุ่นและเป็นภาษาที่เข้าใจง่าย ชนิดข้อมูลต่าง ๆ ใน Python ช่วยให้นักพัฒนาสามารถจัดการและประมวลผลข้อมูลอย่างหลากหลายและเข้าถึงสิ่งที่ต้องการได้ง่ายขึ้น

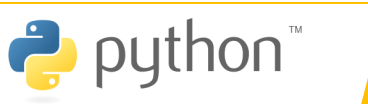

 $\overline{4}$ 

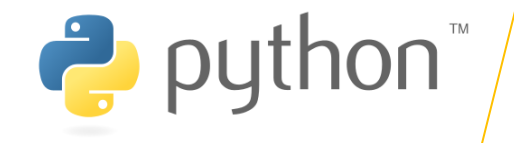

### ่ 4.4 ซนิดข้อมูลในภาษาไพธอน

### จำนวนเต็ม (Integer):

$$
x = 10
$$
  

$$
y = -5
$$
  

$$
z = 0
$$

# ตัวแปรสามารถรับค่าจากตัวแปรอื่น ๆ ได้  $x = 10$  $y = x$  #  $y$  จะมีค่าเท่ากับ x คือ 10

#### $\dot{\mathbf{0}}$ านวนจริง (Float):

### $pi = 3.14$ temperature =  $25.5$

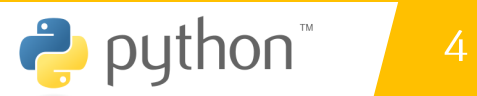

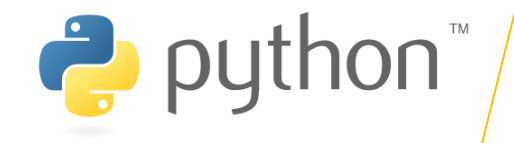

### ่ 4.4 ซนิดข้อมูลในภาษาไพธอน

### สตริง (String):

name = "Nattapong Songneam" message = 'Hello, World!'

#### uau (Boolean):

 $is\_raining = True$ is\_sunny = False  $found = false$ 

# = assign value operator

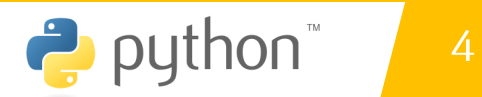

# ่ 4.4 ซนิดข้อมูลในภาษาไพธอน

#### รายการ (List):

สาธารณะ (Tuple):

fruits = ['apple', 'banana', 'orange'] numbers =  $[1, 2, 3, 4, 5]$ Tall = [120.5, 145.4, 178.5]

#### Test\_var04\_list.py

โดย ผู้ช่วยศาสตราจารย์ ดร. นัฐพงศ์ ส่งเนียม

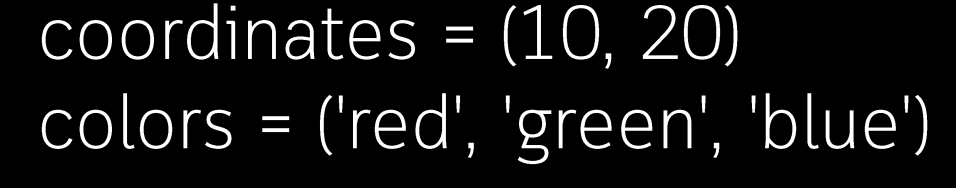

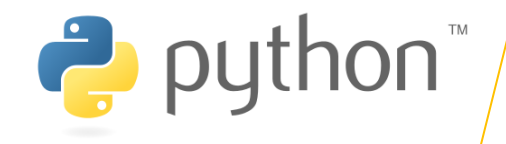

python

 $\overline{4}$ 

#### ซนิดข้อมูลในภาษาไพธอน  $4.4$

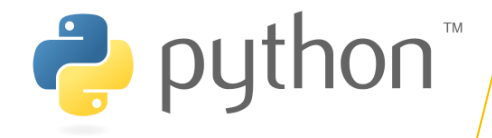

### 4.4 ซนิดข้อมูลในภาษาไพธอน

#### **sianis (List):**

List ใน Python เป็นโครงสร้างข้อมูลที่ใช้ ้เก็บข้อมูลหลายๆ ชิ้นในตำแหน่งที่เรียกว่า index โดยเริ่มจาก 0 เป็นต้นไป โดย สามารถใช้งาน List ใน Python หลากหลายวิธี เช่น การสร้าง List, การ เข้าถึงข้อมูลใน List, การแก้ไหข้อมูลใน List ฯลฯ ดังตัวอย่างด้านล่า

้การประกาศค่า List

Test\_var04\_list.py

my\_list = [1, 2, 3, 4, 5, 6, 7, 8, 9, 10] fruits = ['apple', 'banana', 'orange']  $mixed\_data = [1, 'hello', 3.14, True]$ 

print(my\_list[0]) # ผลลัพธ์: 1 print(fruits[1]) # ผลลัพธ์: banana

 $my_list[2] = 10$  $fruits[0] = 'grape'$ print(my\_list) # ผลลัพธ์: [1, 2, 10, 4, 5] print(fruits) # ผลลัพธ์: ['grape', 'banana', 'orange']

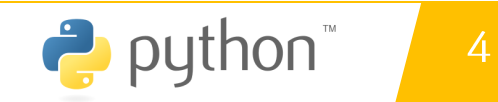

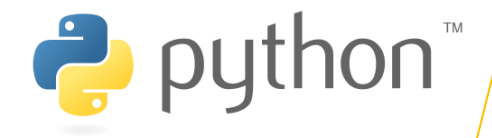

### 4.4 ซนิดข้อมูลในภาษาไพธอน

#### รายการ (List):

List ใน Python เป็นโครงสร้างข้อมูลที่ใช้ ้เก็บข้อมูลหลายๆ ชิ้นในตำแหน่งที่เรียกว่า index โดยเริ่มจาก 0 เป็นต้นไป โดย สามารถใช้งาน List ใน Python - ໄດ້ หลากหลายวิธี เช่น การสร้าง List, การ เข้าถึงข้อมูลใน List, การแก้ไขข้อมูลใน List ้ฯลฯ ดังตัวอย่างด้านล่าง

#### การใช้งาน append

### Test\_var04\_list.py

my\_list = [1, 2, 3, 4, 5, 6, 7, 8, 9, 10] fruits = ['apple', 'banana', 'orange']  $mixed\_data = [1, 'hello', 3.14, True]$ 

fruits.append('strawberry') print(fruits) # ผลลัพธ์: ['grape', 'banana', 'orange', 'strawberry']

โดย ผู้ช่วยศาสตราจารย์ ดร. นัฐพงศ์ ส่งเนียม

 $\sim 100$ 

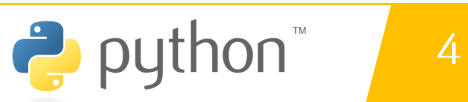

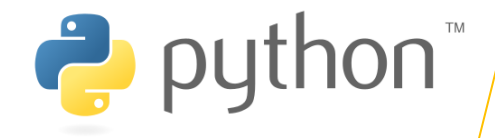

### 4.4 ซนิดข้อมูลในภาษาไพธอน

#### รายการ (List):

List ใน Python เป็นโครงสร้างข้อมูลที่ใช้ ้เก็บข้อมูลหลายๆ ชิ้นในตำแหน่งที่เรียกว่า index โดยเริ่มจาก 0 เป็นต้นไป โดย สามารถใช้งาน List ใน Python ໄດ້ หลากหลายวิธี เช่น การสร้าง List, การ เข้าถึงข้อมูลใน List, การแก้ไขข้อมูลใน List ฯลฯ ดังตัวอย่างด้านล่าง

การใช้งาน Loop

Test\_var04\_list.py

my\_list = [1, 2, 3, 4, 5, 6, 7, 8, 9, 10] fruits = ['apple', 'banana', 'orange']  $mixed\_data = [1, 'hello', 3.14, True]$ 

for fruit in fruits: print(fruit)  $\#$  ผลลัพธ์:  $\#$  grape

# banana

 $\sim 100$ 

# orange

# strawberry

โดย ผู้ช่วยศาสตราจารย์ ดร.

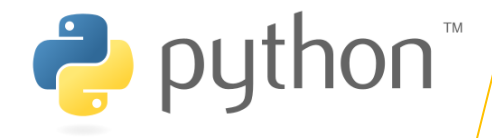

### 4.4 ชนิดข้อมูลในภาษาไพธอน

#### **sianis (List):**

List ใน Python เป็นโครงสร้างข้อมูลที่ใช้ ้เก็บข้อมูลหลายๆ ชิ้นในตำแหน่งที่เรียกว่า index โดยเริ่มจาก 0 เป็นต้นไป โดย สามารถใช้งาน List ใน Python ່ ໄດ້ หลากหลายวิธี เช่น การสร้าง List, ิ การ เข้าถึงข้อมูลใน List, การแก้ไขข้อมูลใน List ฯลฯ ดังตัวอย่างด้านล่าง

#### การตรวจสอบค่าใน List ด้วย  $1n$

Test\_var04\_list.py

my\_list = [1, 2, 3, 4, 5, 6, 7, 8, 9, 10] fruits = ['apple', 'banana', 'orange']  $mixed\_data = [1, 'hello', 3.14, True]$ 

if 'banana' in fruits: print("มี 'banana' ในรายการผลไม้") # ผลลัพธ์: มี 'banana' ในรายการผลไม้ if 'mango' in fruits: print("มี 'mango' ในรายการผลไม้") else: print("ไม่มี 'mango' ในรายการผลไม้")

<u>โดย ผู้ช่วยศาสตราจารย์ ดร. นัฐพงศ สงเนยม</u>

4

### 4.4 ซนิดข้อมูลในภาษาไพธอน

#### **sianis (List):**

List ใน Python เป็นโครงสร้างข้อมูลที่ใช้ ้เก็บข้อมูลหลายๆ ชิ้นในตำแหน่งที่เรียกว่า index โดยเริ่มจาก 0 เป็นต้นไป โดย สามารถใช้งาน List ใน Python ີ ໄດ້ หลากหลายวิธี เช่น การสร้าง List, ุ การ เข้าถึงข้อมูลใน List, การแก้ไขข้อมูลใน List ฯลฯ ดังตัวอย่างด้านล่าง

#### ้การใช้งานฟังก์ชันที่เกี่ยวข้อง กับ List เช่น max(), min(),  $sum()$ :

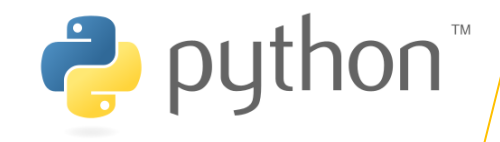

#### Test\_var04\_list.py

#### my\_list = [1, 2, 3, 4, 5, 6, 7, 8, 9, 10] fruits = ['apple', 'banana', 'orange']  $mixed\_data = [1, 'hello', 3.14, True]$

numbers = [5, 2, 8, 1, 9] print(max(numbers)) # ผลลัพธ์: 9 print(min(numbers)) # ผลลัพธ์: 1 print(sum(numbers)) # ผลลัพธ์: 25 print(avg(numbers)) # ผลลัพธ์: ....

โดย ผู้ช่วยศาสตราจารย์ ดร. นัฐพงศ์ ส่งเนียม

 $\sim 100$ 

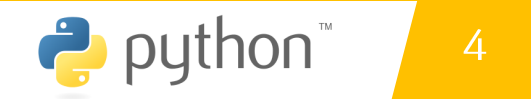

17 เบิง 13 MW UT D LEVILITO J UUNTI LISL เบิน max() min() sum()<br>| การใช้ไม่คู่ถูเสริม ไชน statistics

#### ซนิดข้อมูลในภาษาไพธอน  $4.4$

### 4.4 ซนิดข้อมูลในภาษาไพธอน

### **sianis (List):**

List ใน Python เป็นโครงสร้างข้อมูลที่ใช้ ้เก็บข้อมูลหลายๆ ชิ้นในตำแหน่งที่เรียกว่า index โดยเริ่มจาก 0 เป็นต้นไป โดย สามารถใช้งาน List ใน Python ໄດ້ หลากหลายวิธี เช่น การสร้าง List, การ เข้าถึงข้อมูลใน List, การแก้ไขข้อมูลใน List ฯลฯ ดังตัวอย่างด้านล่าง

#### ้การใช้โมดูลเสริม เช่น statistics

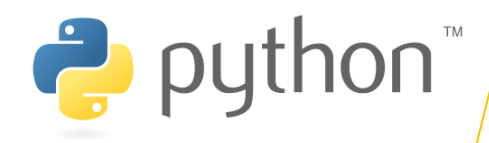

### Test\_var04\_list.py

my\_list = [1, 2, 3, 4, 5, 6, 7, 8, 9, 10] fruits = ['apple', 'banana', 'orange']  $mixed\_data = [1, 'hello', 3.14, True]$ 

#### import statistics

 $\sim 100$ 

numbers = [5, 2, 8, 1, 9] print(max(numbers)) # ผลลัพธ์: 9  $print(min(numbers))$  #  $wa\bar{a}w\bar{b}$ : 1 print(sum(numbers)) # ผลลัพธ์: 25 print(statistics.mean(numbers)) # ผลลัพธ์: 5.0

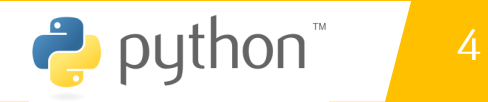

17 เบิง 13 MW UT D LEVILITO J UUNTI LISL เบิน max() min() sum()<br>| การใช้ไม่คู่ถูเสริม ไชน statistics

#### ซนิดข้อมูลในภาษาไพธอน  $4.4$

### 4.4 ซนิดข้อมูลในภาษาไพธอน

#### **sianis (List):**

List ใน Python เป็นโครงสร้างข้อมูลที่ใช้ ้เก็บข้อมูลหลายๆ ชิ้นในตำแหน่งที่เรียกว่า index โดยเริ่มจาก 0 เป็นต้นไป โดย สามารถใช้งาน List ใน Python - ໄດ້ หลากหลายวิธี เช่น การสร้าง List, การ เข้าถึงข้อมูลใน List, การแก้ไขข้อมูลใน List ฯลฯ ดังตัวอย่างด้านล่าง

#### การนิยามฝั่งก์ชัน avg() แบบ ้ทำหนดเอง

Test\_var04\_list.py

my\_list = [1, 2, 3, 4, 5, 6, 7, 8, 9, 10] fruits = ['apple', 'banana', 'orange']  $mixed\_data = [1, 'hello', 3.14, True]$ 

def avg(numbers):  $total = sum(numbers)$ count = len(numbers) return total / count

المحادية

numbers = [5, 2, 8, 1, 9] print(max(numbers)) # ผลลัพธ์: 9 print(min(numbers)) # ผลลัพธ์: 1 print(sum(numbers)) # ผลลัพธ์: 25 print(avg(numbers)) # ผลลัพธ์: 5.0

<u>โดย ผู้ช่วยศาสตราจารย์ ดร. นั</u>

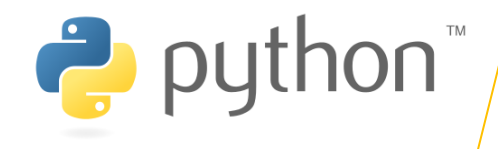

าว เชิง เมติดใสรีม ไชน statistics<br>กำริใช้ใม่ดูลเสริม ไชน statistics **่** 

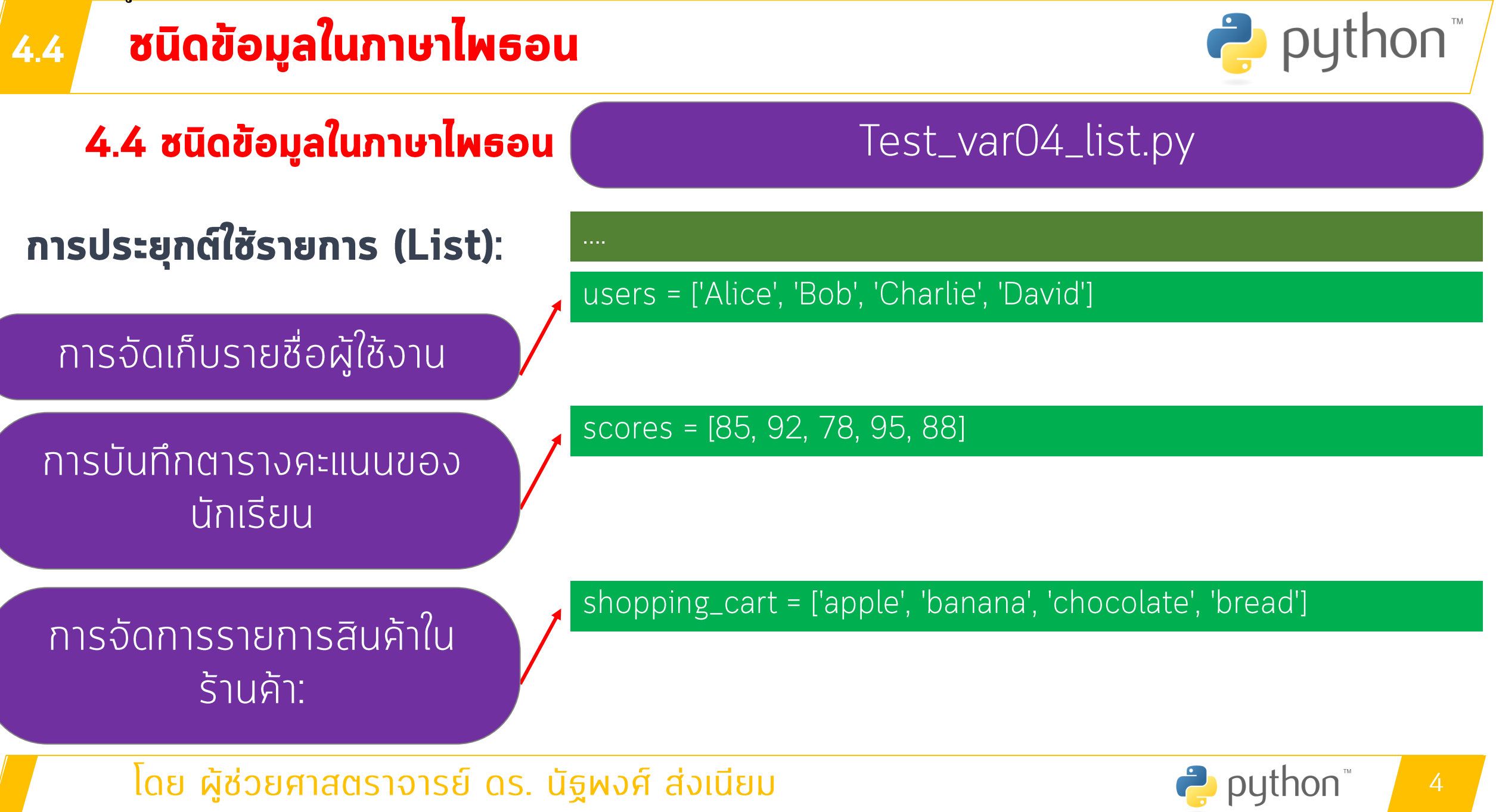

าว เชิง เมติดใสรีม ไชน statistics<br>กำริใช้ใม่ดูลเสริม ไชน statistics **่** 

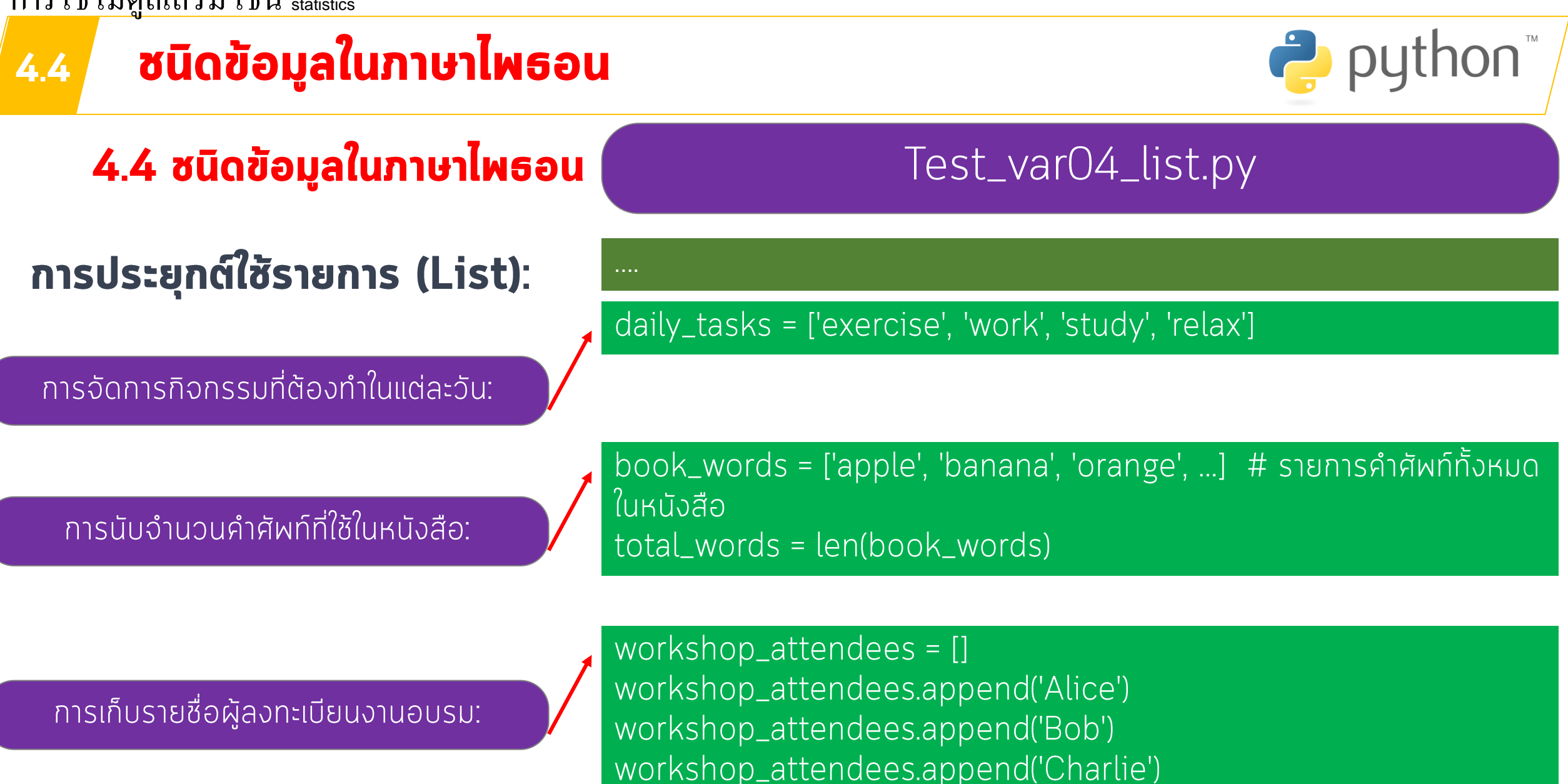

โดย ผู้ช่วยศาสตราจารย์ ดร. นัฐพงศ์ ส่งเนียม

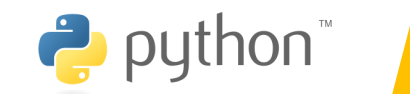

4

าว เชิง เมติดใสรีม ไชน statistics<br>กำริใช้ใม่ดูลเสริม ไชน statistics **่** 

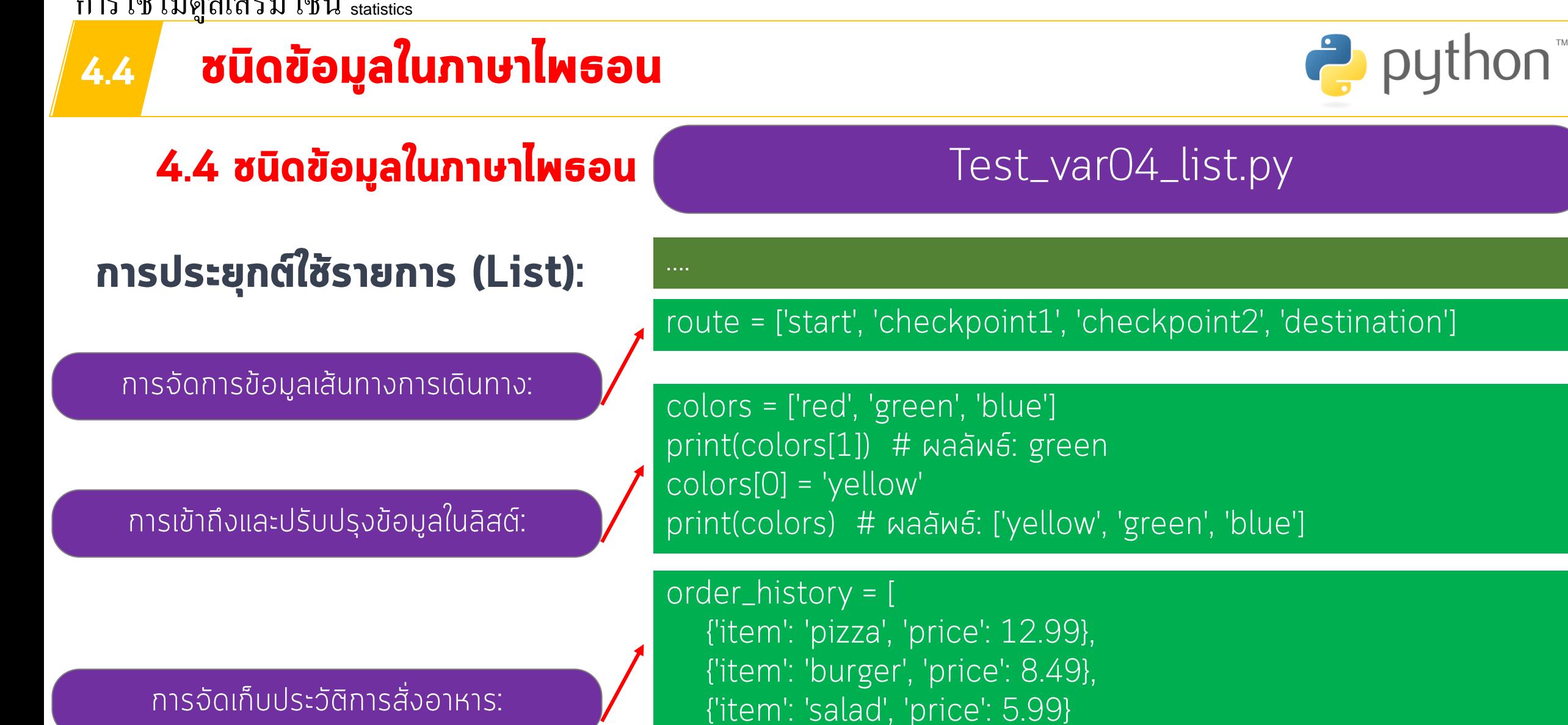

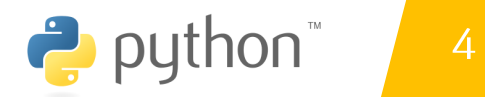

# แบบฝึกหัดเรื่อง List

• 1. ให้สร้าง list เก็บรายชื่อนักศึกษา 10 คน พร้อมคะแนนของแต่ละคน โดยคำหา ้เกรด ของแต่ละคน

โดยใช้เกณฑ์

- $\cdot$  80 100 ให้เกรด A
- 70 79 ให้เกรด B
- $-60 69$  ให้เกรด C
- 50 -59 ให้เกรด D
- 0-49 ให้เกรด E
- · ที่เหลือ Invalid

# แบบฝึกหัดเรื่อง List

• 1. ให้สร้าง list เก็บรายชื่อนักศึกษา<br>10 คน พร้อมคะแนนของแต่ละคน ้โดยคำหาเกรด ของแต่ละคน

#### โดยใช้เกณฑ์

- $\cdot$  80 100 ให้เกรด A
- 70 79 ให้เกรด B
- $\cdot$  60 69 ให้เกรด C
- $\cdot$  50 -59 ให้เกรด D
- $\bullet$  0-49 ให้เกรด E
- ที่เหลือ Invalid

้ดังนี้คือตัวอย่างการสร้าง List เก็บข้อมูลของนักศึกษา 10 คนพร้อมคะแนนและการ ้คำนวณเกรดตามเกณฑ์ที่ทำหนด:

students =  $\lceil$ {'name': 'Alice', 'score': 92}, {'name': 'Bob', 'score': 78}, {'name': 'Charlie', 'score': 65}, {'name': 'David', 'score': 45}, {'name': 'Eve', 'score': 88}, {'name': 'Frank', 'score': 72}, {'name': 'Grace', 'score': 53}, {'name': 'Helen', 'score': 95}, {'name': 'Ivy', 'score': 61}, {'name': 'Jack', 'score': 37}

def calculate\_grade(score): if  $80 \leq score \leq 100$ : return 'A' elif  $70 \leq score \leq 80$ : return 'B' elif  $60 \leq score \leq 70$ : return 'C' elif  $50 \leq score \leq 60$ : return 'D' elif  $0 \leq score \leq 50$ : return 'F' else: return 'Invalid'

for student in students: name = student['name'] score = student['score'] grade = calculate\_grade(score) print(f"Student: {name}, Score: {score}, Grade: {grade}")

#### <u>ซนิดข้อมูลในภาษาไพธอน</u>  $4.4$

### ่ 4.4 ซนิดข้อมูลในภาษาไพธอน

#### รายการ (List):

### Test\_var04\_list.py

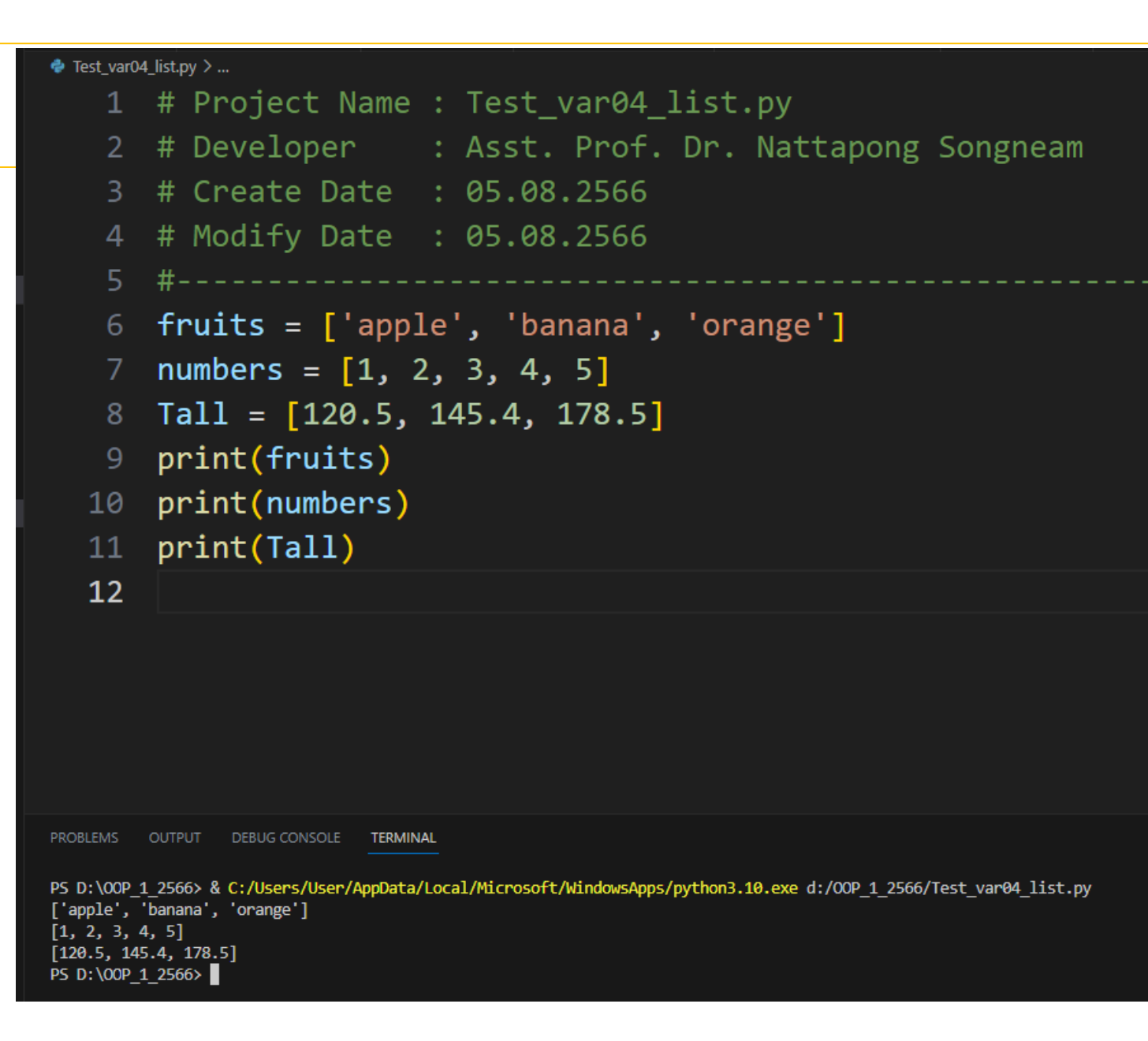

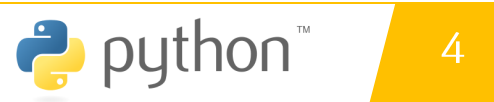

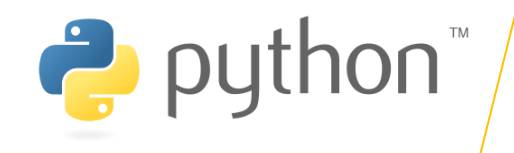

### ่ 4.4 ซนิดข้อมูลในภาษาไพธอน

### ความสัมพันธ์ (Set):

### **WOUTUNG (Dictionary):**

### unique\_numbers =  $\{1, 2, 3, 4, 5\}$ unique\_letters =  $[a', 'b', 'c']$

 $person = {'name': 'John', 'age': }$ 30, 'gender': 'male'} student =  $\{id': 12345', 'name':$ 'Jane', 'major': 'Computer' Science'}

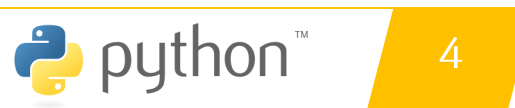

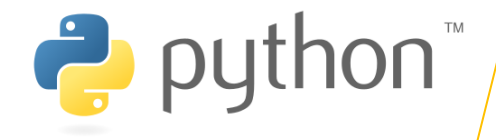

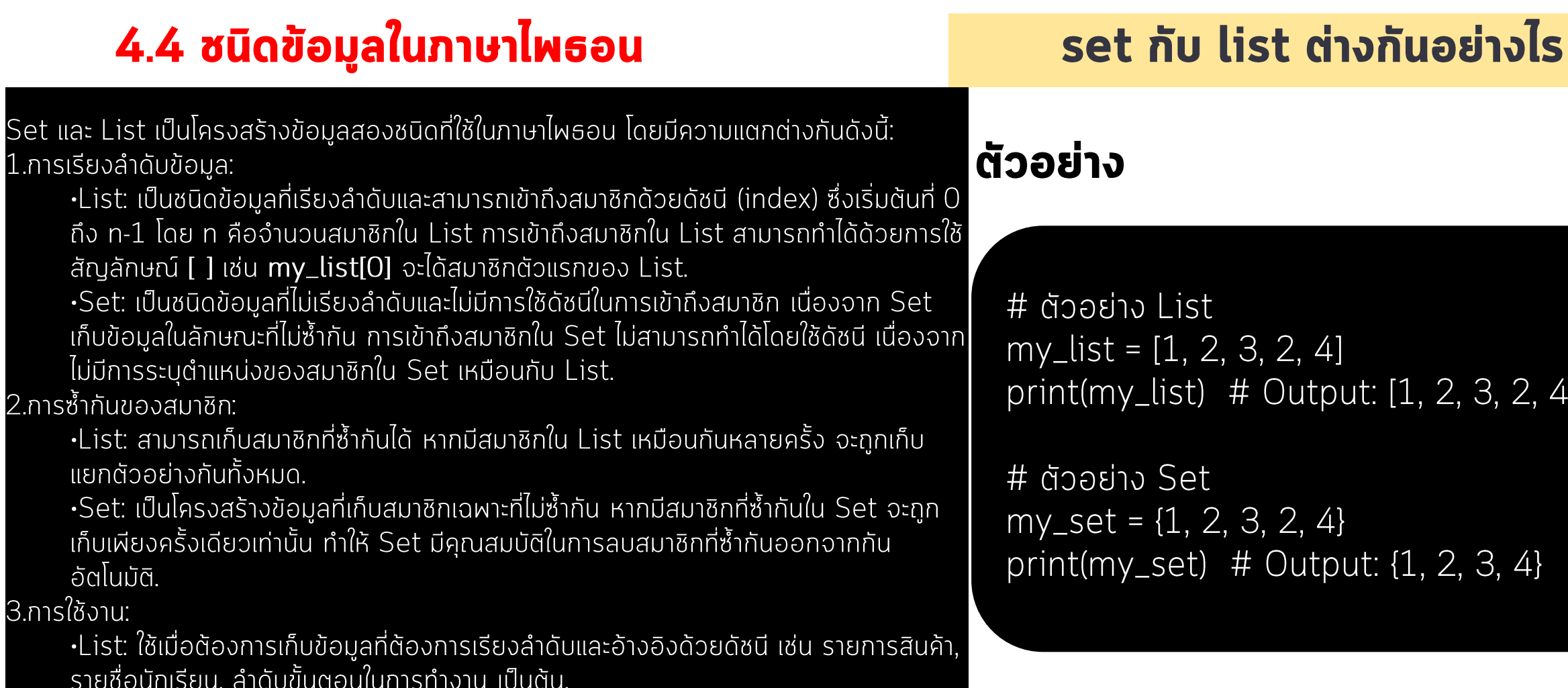

·Set: ใช้เมื่อต้องการเก็บข้อมูลที่ไม่ต้องการให้ซ้ำกัน เช่น รายชื่อผู้ลงทะเบียนเวิร์กช็อป, ้คำศัพท์ที่ไม่ซ้ำกันในภาษา, การเก็บข้อมูลที่ไม่จำเป็นต้องเรียงลำดับ เป็นต้น.

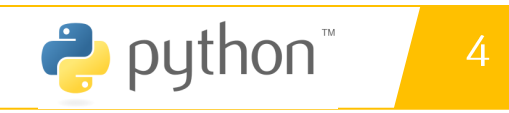

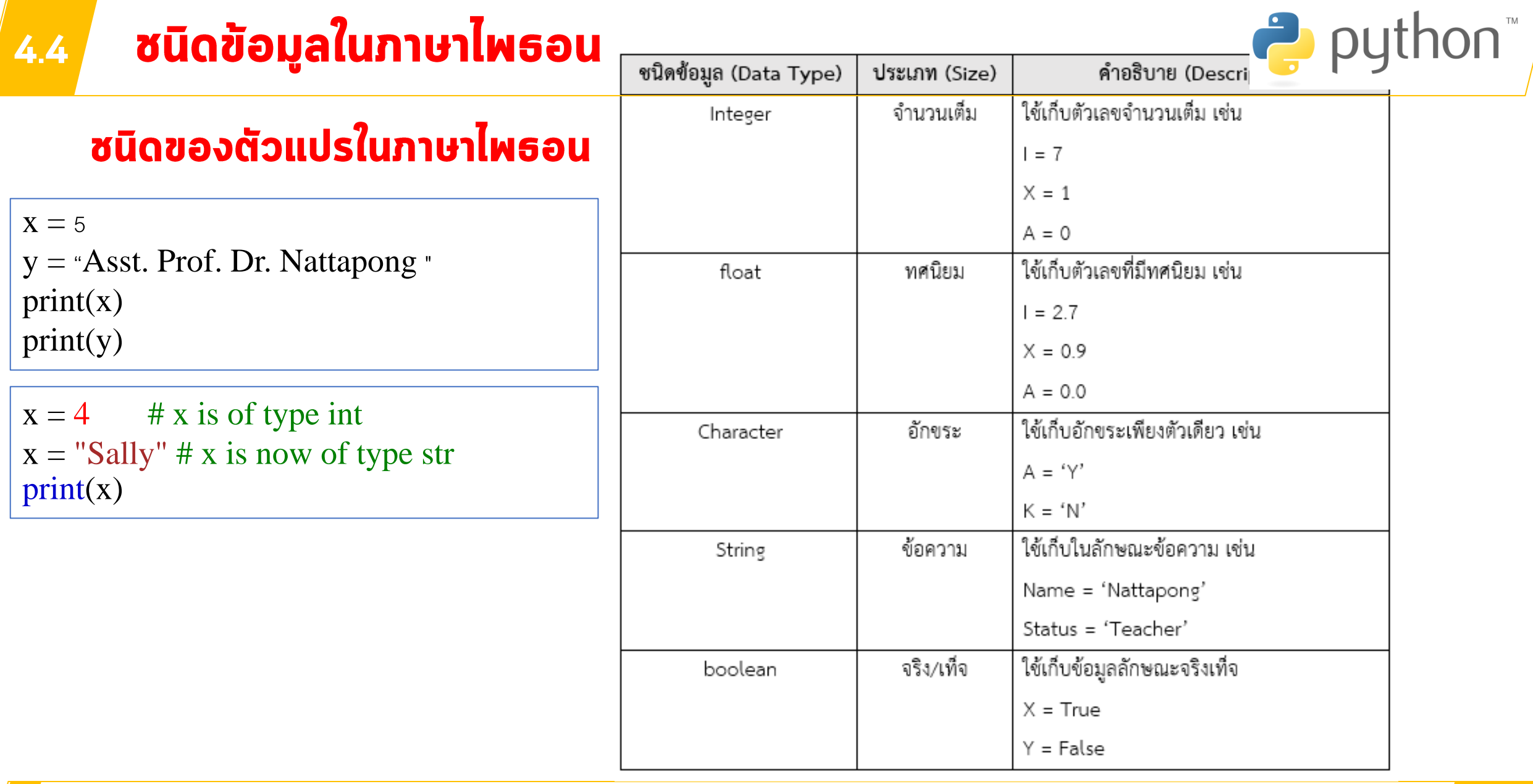

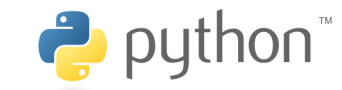

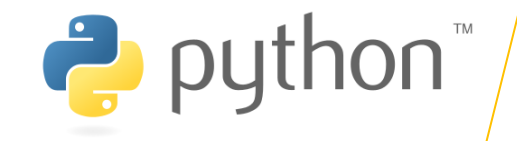

### 4.4.1 ข้อมูลแบบตัวเลข

ข้อมูลแบบตัวเลข (Numbers) ในภาษาไพธอน นั้นสนับสนุนข้อมูลแบบตัวเลข ซึ่งข้อมูล ประเภทนี้จะแบ่งออกเป็น Integer Float Decimal และ Complex อย่างไรก็ตามเราจะเน้น ูเฉพาะข้อมูลตัวเลขที่เป็น Integer ซึ่งเป็นการเก็บข้อมูลแบบจำนวนเต็ม และข้อมูลตัวเลขที่เป็น Float เป็นข้อมูลแบบจำนวนจริง สำหรับประเภทแบบ Decimal นั้นแตกต่างไปจาก Float คือ สามารถเก็บความละเอียดของอุดทศนิยมได้มากกว่า นอกจากนี้ไพธอน ยังสนับสนุนตัวเลขใน รูปแบบ Complex ที่แสดงในแบบ a +bj ต่อไปเป็นตัวอย่างในการประกาศและใช้งานตัวแปรแบบ ้ตัวเลขในภาษาไพธอน

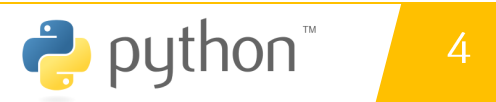

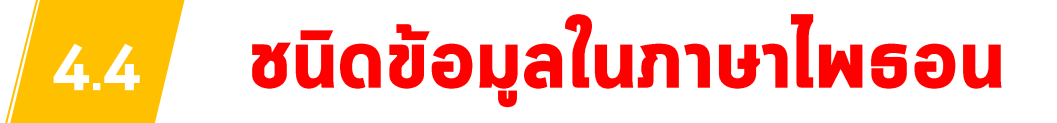

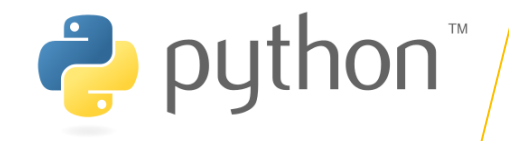

### 4.4.2 ข้อมูลตัวเลขที่เป็นจำนวนเต็ม

#### ้ตัวอย่างนี้จะเป็นการใช้งานตัวแปรสำหรับเก็บค่าตัวเลขที่เป็นจำนวนเต็มและแสดงผล ้ออกมาทางจอภาพดังตัวอย่างโปรแกรม ต่อไปนี้

สร้างโปรแกรมในภาษาไพธอน ด้วย VS.CODE ตั้งชื่อ Test\_Var05.py

### Test\_var05.py

# Integer  $a = 10$  $b = 3$  $c = a + b$  $d = a/b$ print ('a = %d' % a) print ('b = %d' % b) print ('c = %d' % c) print  $('d = ', d)$ 

ีโดย ผู้ช่วยศาสตราจารย์ ดร. นัฐพงศ์ ส่งเนียม

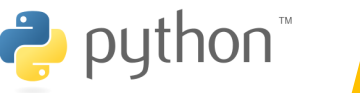

4

#### <u>ซนิดข้อมูลในภาษาไพธอน</u>  $4.4$

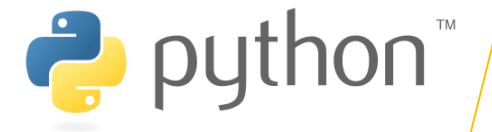

### 4.4.2 ข้อมูลตัวเลขที่เป็นจำนวนเต็ม ้ตัวอย่างนี้จะเป็นการใช้งานตัวแปรส่ ้ออกมาทางจอภาพดังตัวอย่างโปรแกรม ต่อไปเ

#### สร้างโปรแกรมในภาษาไพธอน ด้วย VS.CODE ตั้งชื่อ Test\_Var05.py

Test\_var05.py

#### 1 # Project Name : Test var05.py # Developer : Asst. Prof. Dr. Nattapong Songneam # Create Date : 05.08.2566 # Modify Date : 05.08.2566 # Integer  $a = 10$  $h = 3$  $\mathbf{R}$  $c = a + b$  $d = a / b$ 10 print  $('a = %d' % a)$  $print('b = %d' % b)$  $13$ print ('c = %d' % c) 14 print  $('d = ', d)$ 15 **PROBLEMS OUTPUT DEBUG CONSOLE TERMINAL** PS D:\OOP 1 2566> & C:/Users/User/AppData/Local/Microsoft/WindowsApps/python3.10.exe d:/OOP 1 2566/Test Var05.py  $a = 10$  $h = 3$  $r = 13$  $d = 3.3333333333333335$ PS D:\00P 1 2566>

 $\bullet$  Test\_Var05.py > ...

ิโดย ผู้ช่วยศาสตราจารย์ ดร. นัฐพงศ์ a

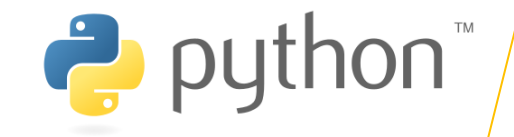

ในตัวอย่าง เป็นการประกาศและใช้งานตัวแปรประเภท Integer เราได้ทำการประกาศตัวแปรและกำหนดค่า ให้กับ a และ b ในการแสดงผลในรูปแบบของ String format กับฟังก์ชัน print() นั้นจะใช้ specifier เป็น %d เราสามารถกำหนดค่าให้กับตัวแปรได้โดย Literal หรือ Expression

้สิ่งหนึ่งที่น่าสังเกตในการหารตัวเลขในภาษาไพธอน การหารตัวเลขนั้นจะได้ค่าเป็น Float เสมอ ถึงแม้ตัวเลข ทั้งสองจะเป็น Integer ก็ตาม เช่นในตัวแปร d ซึ่งแตกต่างจากภาษา C ที่เมื่อตัวเลขทั้งสองเป็นแบบ Integer จะได้ ผลลัพธ์เป็น Integer

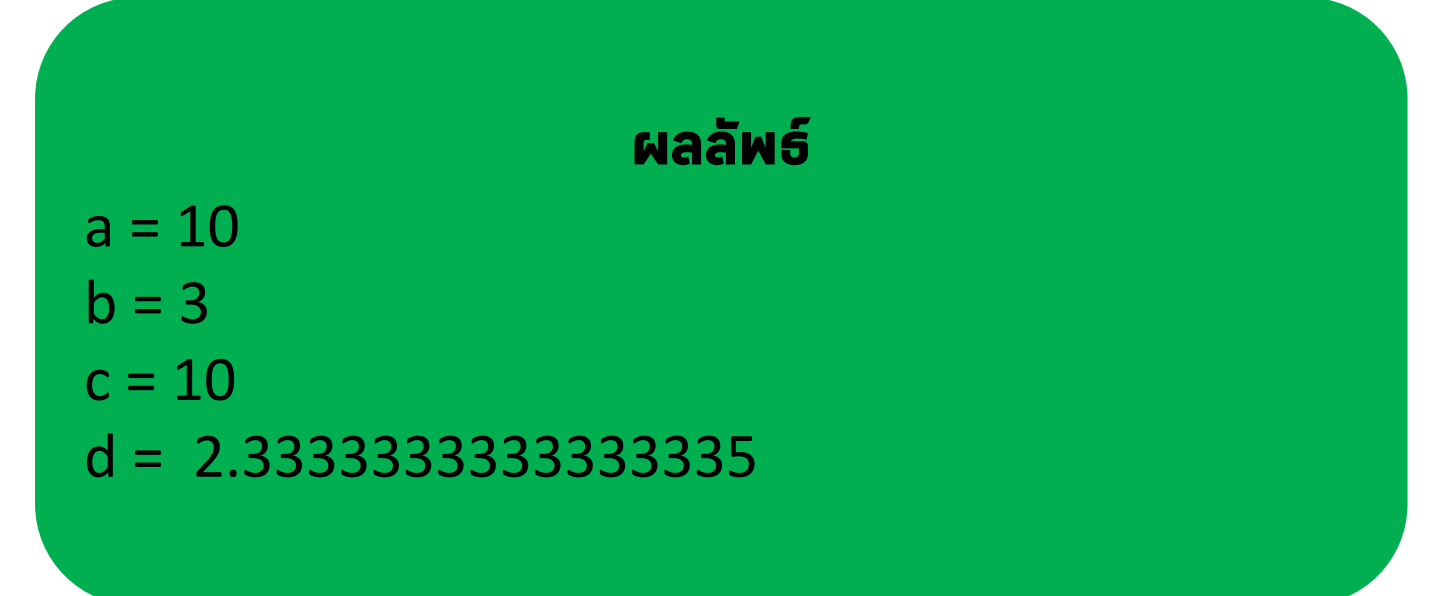

 $d=a/b$ 

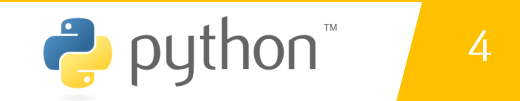
#### ซนิดข้อมูลในภาษาไพธอน  $4.4$

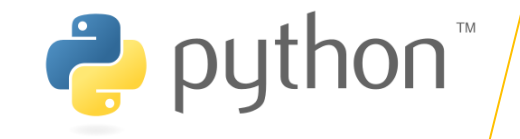

4

## 4.4.3 ข้อมูลแบบตัวเลขทศนิยม

ิ การประกาศและใช้งานตัวแปรประเภท Float หรือตัวเลขที่มีจุดทศนิยม ในการกำหนดค่าให้กับตัวแปรนั้น ้เมื่อคุณกำหนดตัวเลขมีอุดมันจะเป็นประเภท Float อัตโนมัติ เราสามารถกำหนดค่าโดยตรงหรือในรูปแบบของ Expression ได้ และนอกจากนี้ ในภาษา Python ยังสามารถกำหนดในรูปแบบสัญกรณ์วิทยาศาสตร์ได้เหมือนในตัว แปร height ซึ่งหมายถึง 2.31 x 10 ^ 5 และในตัวแปร length ซึ่งหมายถึง 1.3 x 10 ^ -3

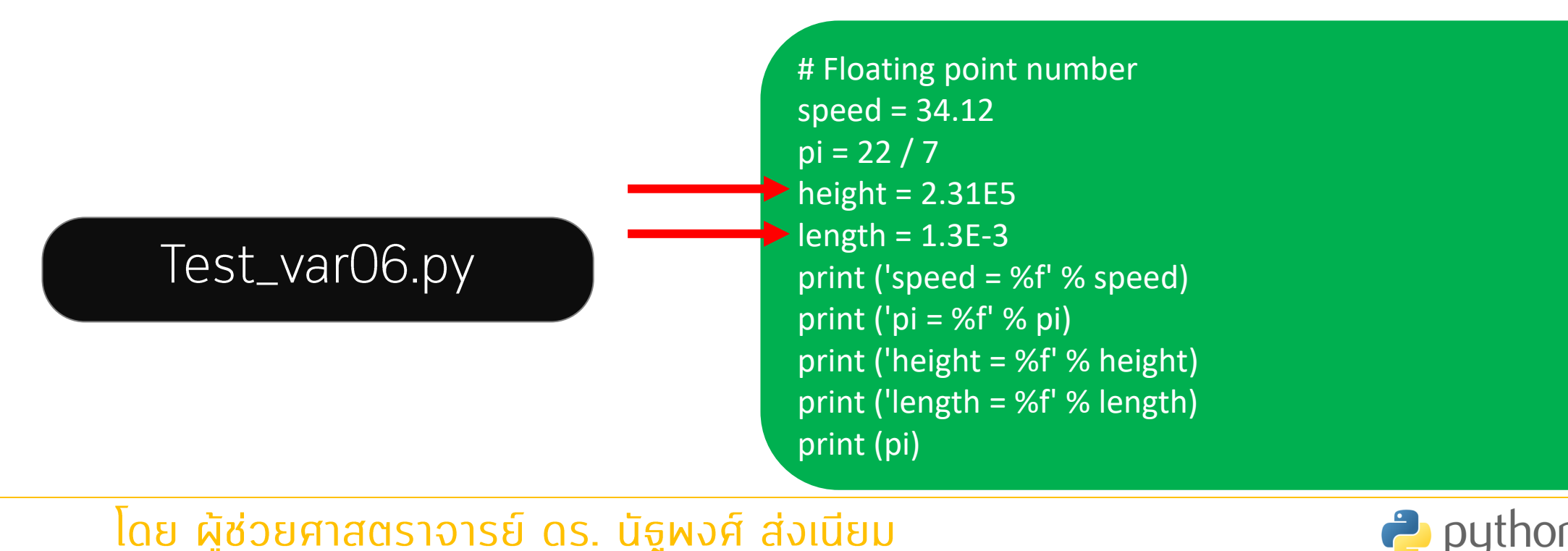

#### <u>ซนิดข้อมูลในภาษาไพธอน</u>  $4.4$

## 4.4.3 ข้อมูลแบบตัวเลขทศนิยม

## Test\_var06.py

# Floating point number speed =  $34.12$  $pi = 22 / 7$ height =  $2.31E5$  $length = 1.3E-3$ print ('speed =  $%f'$  % speed) print ('pi =  $\%f' \%$  pi) print ('height =  $%f'$ % height) print ('length =  $%f'$ % length) print (pi)

```
\bullet Test_var06.py > ...1 # Project Name : Test var06.py
    2 # Developer : Asst. Prof. Dr. Nattapong Songneam
       # Create Date : 05.08.2566
       # Modify Date : 05.08.2566
       # Floating point number
       speed = 34.128 pi = 22 / 7height = 2.31E59.
   10 length = 1.3E-3
  11 print('speed = %f' % speed)12 print('pi = %f' %pi)13 print ('height = %f' % height)
       print('length = <math>%f'</math> % length)14
      print (pi)
  15<sub>1</sub>16
PROBLEMS
       OUTPUT
            DEBUG CONSOLE
                      TERMINAL
PS D:\OOP 1 2566> & C:/Users/User/AppData/Local/Microsoft/WindowsApps/python3.10.exe d:/OOP_1_2566/Test_var06.py
speed = 34.120000pi = 3.142857height = 231000.000000
length = 0.0013003.142857142857143
PS D:\00P_1_2566>
```
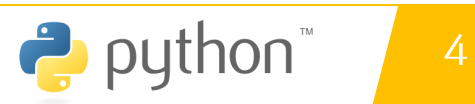

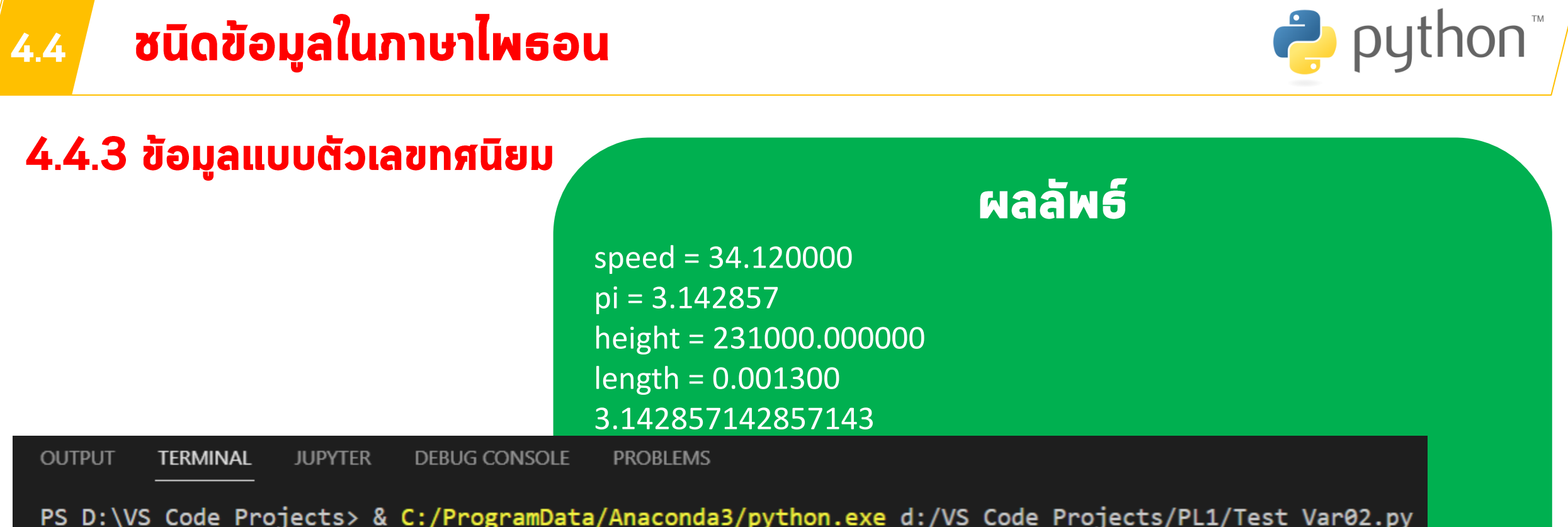

 $speed = 34.120000$  $pi = 3.142857$ height = 231000.000000  $length = 0.001300$ 3.142857142857143 PS D:\VS\_Code\_Projects>

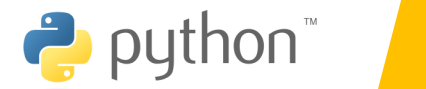

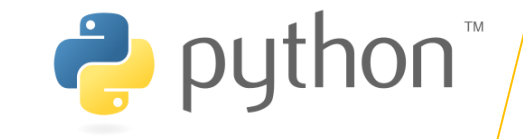

### 4.4.4 ข้อมูลประเภทสตริง

ิสตริง (Strings) เป็นประเภทข้อมูลที่สำคัญและใช้งานทั่วไปในการเขียนโปรแกรม ในภาษา เขียนโปรแกรมส่วนมากแล้วจะมีประเภทข้อมูลแบบสตริงและในภาษาไพธอน เช่นกัน สตริงเป็น ลำดับของตัวอักษรหลายตัวเรียงต่อกัน ซึ่งในภาษาไพธอนนั้น สตริงจะอยู่ในเครื่องหมาย Double quote หรือ Single quote เท่านั้น นอกจากนี้ในภาษาไพธอน ยังมีฟังก์ชันในการจัดการกับ String มากมาย ซึ่งเราจะผูดอีกครั้งในหัวข้อของการทำงานกับข้อมูลสตริงในบทนี้มาทำความรู้จัก กับสตริงเบื้องต้นกันก่อน

> name = "Asst. Prof. Dr. Nattapong Songneam" country = "Thailand" Programming language = 'Python' interest = 'lot, robot, machine learnine, A.I.'

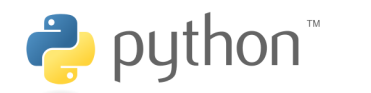

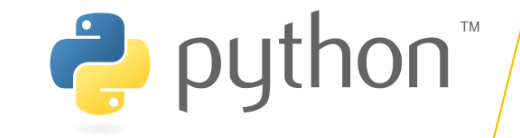

### 4.4.4 ข้อมูลประเภทสตริง

ในตัวอย่าง เป็นการประกาศตัวแปรประเภทสตริง สองตัวแปรแรกเป็นการประโดยการใช้ Double quote และสองตัวแปรต่อมาเป็นการใช้ Single quote ซึ่งคุณสามารถใช้แบบไหนก็ได้ แต่มีสิ่งที่แตกต่างกันเล็กน้อยคือเกี่ยวกับการกำหนดตัวอักษรพิเศษหรือเรียกว่า Escape character

้สร้างโปรแกรมในภาษาไพธอน ด้วย VS.CODE ตั้งชื่อ Test\_Var07.py

Test\_var07.py

sentent1 = "What's your name?" sentent2 =  $'$ I $\gamma$ 'm Dr. Nattapong Songneam.' sentent3 = "He said \"I would learn Python first \"." sentent4 = 'His teach replied "Oh well!"' print (sentent1) print (sentent2) print (sentent3) print (sentent4)

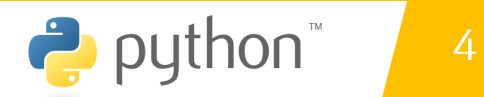

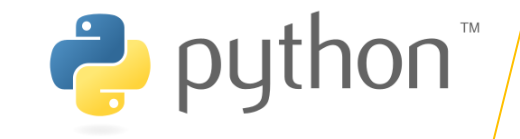

### 4.4.5 ข้อมูลประเภทลิสต์

ลิสต์ (Lists) เป็นประเภทข้อมูลที่เก็บข้อมูลแบบเป็นชุดและลำดับ กล่าวคือมันสามารถเก็บ ข้อมูลได้หลายค่าในตัวแปรเดียว และมี Index สำหรับเข้าถึงข้อมูล ในภาษา Python นั้น List จะ เป็นเหมือนอาเรย์ในภาษาซี ( C ) หรือภาษาจาวา (Java) มันสามารถเก็บข้อมูลได้หลายตัวและยัง สามารถเป็นประเภทข้อมูลที่แตกต่างกันได้อีกด้วย มาดูการประกาศและใช้งานลิสต์ในเบื้องต้น

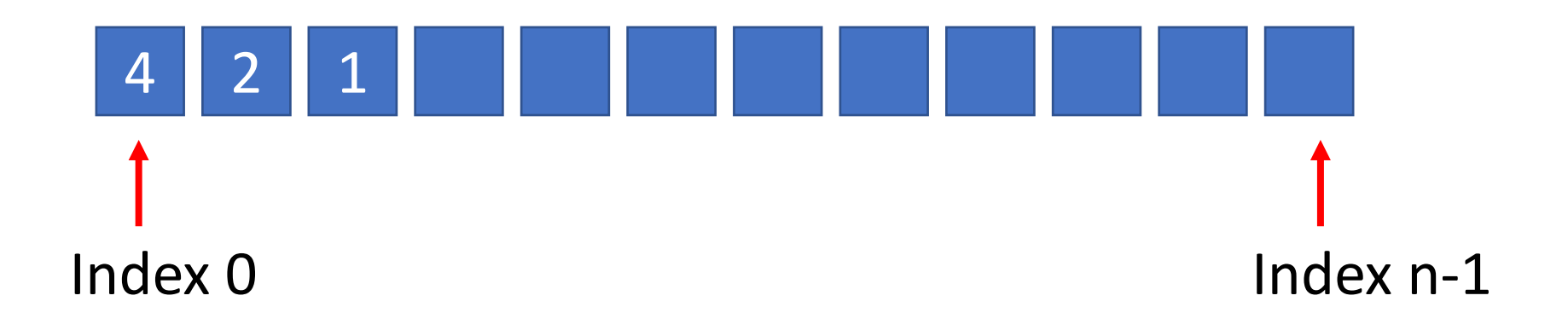

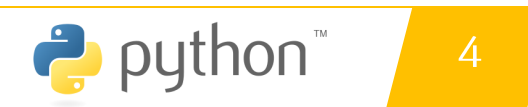

#### ซนิดข้อมูลในภาษาไพธอน  $4.4$

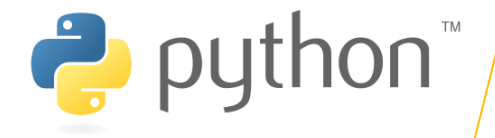

## 4.4.5 ข้อมูลประเภทลิสต์

้สร้างโปรแกรมในภาษาไพธอน ด้วย VS.CODE ้ตั้งชื่อ Test\_list01.py

\*\*\* ใครทำเสร็จ ให้ capture ผลลัพธ์ส่งทางไลน์

Test\_var08\_list.py

# Declare lists numbers =  $[1, 2, 4, 6, 8, 19]$ names = ['Nattapong', 'Kittipat', 'John', 'Thomas', 'Luke'] mixed = [-2, 5, 84.2, "Mountain", "Python"] # Display lists print(numbers) print(names) print(mixed) # Display lists using the for loops for n in numbers: print(n, end="") print() for n in names: print( $n$ , end=" $"$ ) print() for n in mixed: print $(n, end="")$ print()

โดย ผู้ช่วยศาสตราจารย์ ดร. นัฐพงศ์ ส่งเนียม

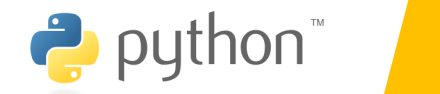

 $\overline{4}$ 

#### ชนิดข้อมูลในภาษาไพธอ  $4.4$

 $\bullet$  Tes

# 4.4.5 ข้อมูลประเภทลิสต์

สร้างโปรแกรมในภาษาไพธอน ด้วย VS.CODE ตั้งชื่อ Test\_list01.py

\*\*\* ใครทำเสร็จ ให้ capture ผลลัพธ์ส่งทางไลน์

## Test\_var08\_list.py

PS D:\00P 1 2566> & C:/Users/User/AppData/Local/Micro  $[0, 2, 4, 6, 8, 10]$ ['Nattapong', 'Kittipat', 'John', 'Thomas', 'Luke'] [-2, 5, 84.2, 'Mountain', 'Python'] 0 2 4 6 8 10 Nattapong Kittipat John Thomas Luke -2 5 84.2 Mountain Python PS D:\00P 1 2566>

### โดย ผู้ช่วยศาสตราจารย์ ดร.

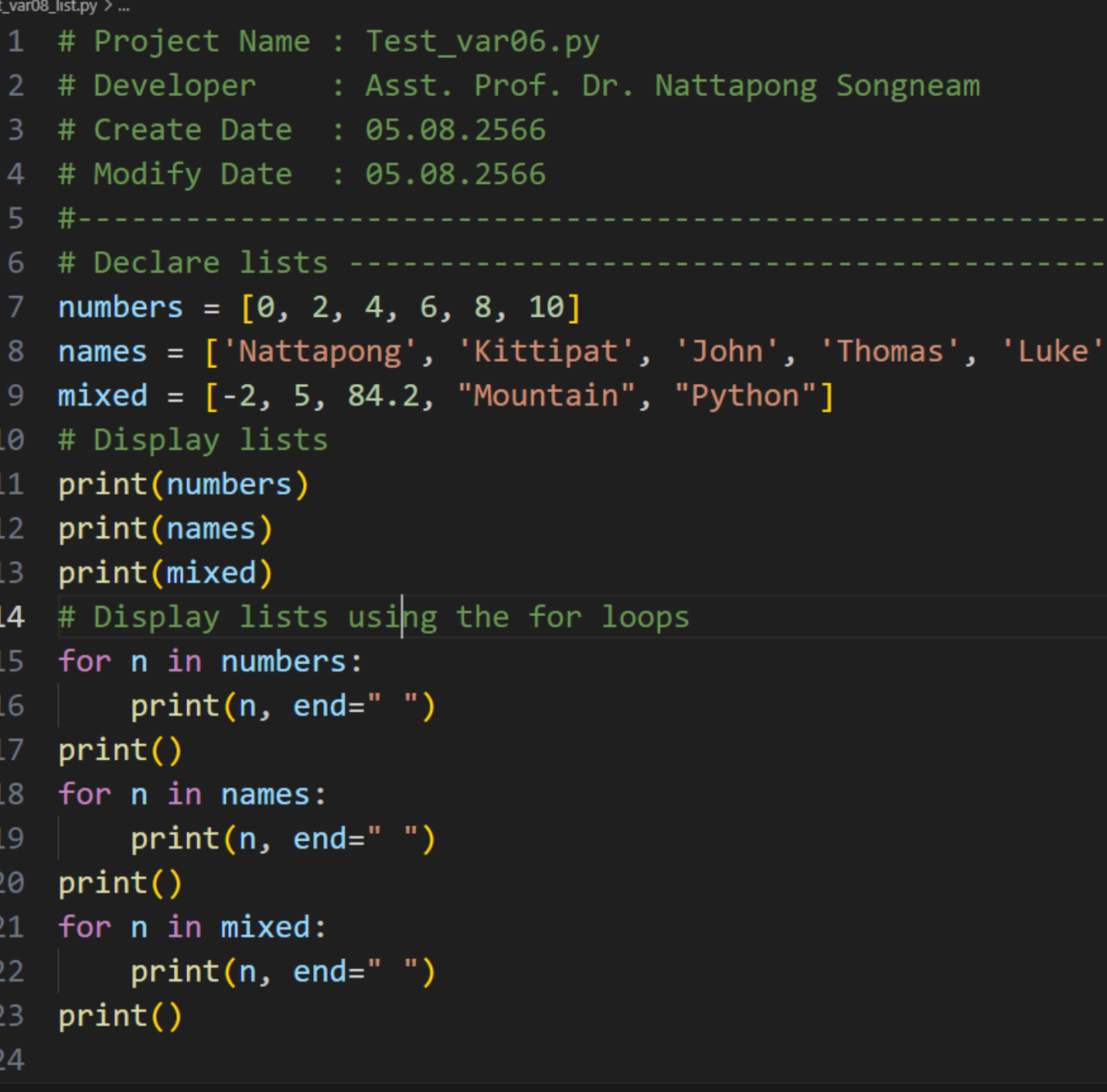

```
VS Code Projects > PL1 > \bullet Test List01.py > ...
   1 # Declare lists
       numbers = [1, 2, 4, 6, 8, 19]\overline{2}names = [\n'Naturalpong', 'Kittipat', 'John', 'Thomas', 'Luke']3
       mixed = [-2, 5, 84.2, "Mountain", "Python"]4
       # Display lists
   5.
       print(numbers)
   6
       print(names)
   \overline{7}print(mixed)
   8
       # Display lists using the for loops
   9
       for n in numbers:
  10
            print(n, end="")1112<sub>2</sub>print()13<sup>°</sup>for n in names:
  14
            print(n, end="")print()15<sub>1</sub>for n in mixed:
  16
            print(n, end="")17
       print()18
                       PS D:\VS_Code_Projects> & C:/ProgramData/Anaconda3/python.exe d:/VS_Code_Projects/PL1/Test_List01.py
                       [1, 2, 4, 6, 8, 19]19
                        ['Nattapong', 'Kittipat', 'John', 'Thomas', 'Luke']
                        [-2, 5, 84.2, 'Mountain', 'Python']
                       1 2 4 6 8 19
                        Nattapong Kittipat John Thomas Luke
                        -2 5 84.2 Mountain Python
                        PS D:\VS Code Projects>
```
#### **ิ ซนิดข้อมูลในภาษาไพธอน**  $4.4$

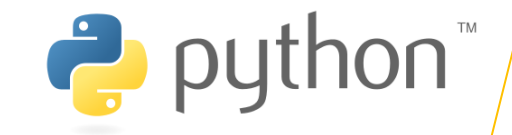

ีในตัวอย่าง เป็นการประกาศ 3 ลิสต์ โดยตัวแปรแรกนั้นเป็นลิสต์ของตัวเลข และตัวแปรที่ ี สองเป็น ลิสต์ของสตรี และตัวแปรสุดท้ายเป็นลิสต์ แบบรวมกันของประเภทข้อมูล เราใช้ฟังก์ชัน ี ในการแสดงผลข้อมูลในลิสต์ และใช้กำสั่ง For loop ในการอ่านก่าในลิสต์และนำมา print() แสดงผลเช่นกัน

> [1, 2, 4, 6, 8, 19] ['Nattapong', 'Kittipat', 'John', 'Thomas', 'Luke'] [-2, 5, 84.2, 'Mountain', 'Python'] 1 2 4 6 8 19 Nattapong Kittiphat John Thomas Luke -2 5 84.2 Mountain Python

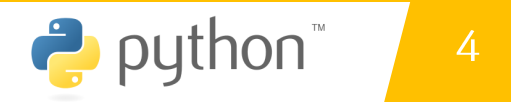

#### ซนิดข้อมูลในภาษาไพธอน  $4.4$

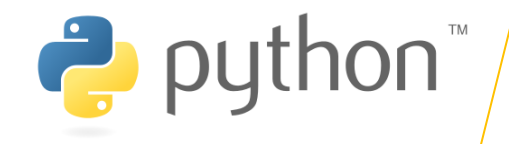

languages = ["C", "C++", "Java", "Python", "PHP"]

print("Index at O = ", languages[0]) print("Index at 3 = ", languages[3]) languages[0] = "Scalar" print("Index at 0 = ", languages[0])

ลิสต์นั้นทำงานกับ Index ดังนั้นเราสามารถเข้าถึงข้อมูลของลิสต์ โดยการใช้ Index ของ มันได้ ในตัวอย่างเป็นการเข้าถึงข้อมูลภายใน Index ซึ่ง Index ของ List นั้นจะเริ่มจาก O ไป ้อนถึงจำนวนทั้งหมดของมันลบด้วย 1 ในตัวอย่างเราได้แสดงผลข้อมูลของสอง List ในตำแหน่ง ู้แรกและในตำแหน่งที่ 4 ด้วย Index 0 และ 3 ตามลำดับ หลังจากนั้นเราเปลี่ยนค่าของ List ที่ ตำแหน่งแรกเป็น "Scalar"

Index  $0 = C$ Index  $3 =$  Python Index  $0 =$  Scalar

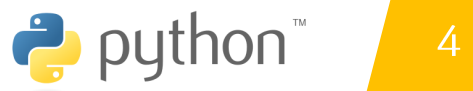

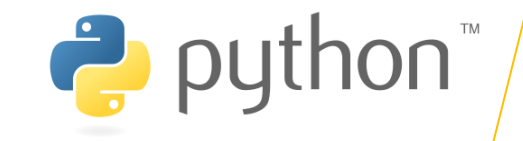

# 4.5 ฟังก์ชันที่ใช้กับตัวแปร

ในภาษาไพธอนนั้นมีฟังก์ชันที่สร้างมาเพื่อให้ใช้งานกับตัวแปร เช่น ฟังก์ชันสำหรับหาขนาด ู ของตัวแปร ฟังก์ชันในการหาประเภทของตัวแปร ฟังก์ชันลบตัวแปรออกไปจากหน่วยความจำ และ ฟังก์ชันในการตรวจสอบว่าตัวแปรมีอยู่หรือไม่ ซึ่งในบางครั้งการเขียนโปรแกรมก็จำเป็นที่คุณ ้อาจจะต้องมีการตรวจสอบสิ่งเหล่านี้ในขณะที่โปรแกรมทำงาน นี่เป็นตัวอย่างการใช้งาน

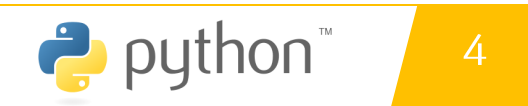

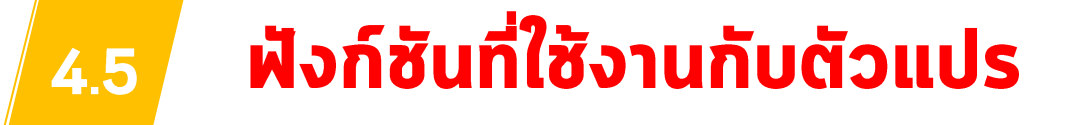

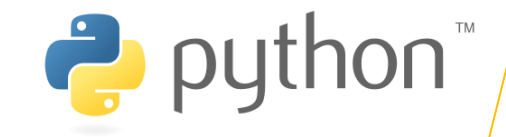

ในตัวอย่าง เป็นประกาศตัวแปรประเภทต่าง ๆ โดยใช้งานฟังก์ชัน getsizeof() สำหรับหาขนาดของ ตัวแปรที่มีหน่วยเป็น Byte และฟังก์ชัน type() สำหรับดูประเภทของตัวแปรว่าอยู่ในภลาสใด ในขณะที่ใช้ ฟังก์ชัน del สำหรับยกเลิกหรือลบการประกาศตัวแปรออกไปจากหน่วยความจำ และสุดท้ายเป็นการ ิตรวจสอบว่าตัวแปรถูกประกาศแล้วหรือยังในฟังก์ชัน locals() สำหรับตรวจสอบตัวแปรในโมดูลปัจจุบัน หรือ globals() สำหรับตรวจสอบตัวแปรในโปรแกรมทั้งหมด

#### ้สรุปกำสั่ง

- type() ตรวจสอบชนิดของตัวแปร
- sys.getsizeof() หาขนาดของตัวแปร
- · del augounds
- ี locals() ตรวจสอบตัวแปรใน local
- globals() ตรวจสอบตัวแปรใน global

Test\_var09.py

Size of  $a = 28$ Type of  $a = \langle class 'int' \rangle$ Size of  $b = 24$ Type of  $b = \langle class 'float' \rangle$ Size of  $c = 55$ Type of  $c = \langle class 'str' \rangle$ Size of  $d = 120$ Type of d = <class 'list'> a is not exist

```
PS D:\VS_Code_Projects> & C:/Progra
Size of a = 28Type of a = \langle class 'int' \rangleSize of b = 24Type of b = \langle class 'float' \rangleSize of c = 55Type of c = \langle class 'str' \rangleSize of d = 120Type of d = \langle class 'list' \ranglea is not exist
PS D:\VS_Code_Projects>
```
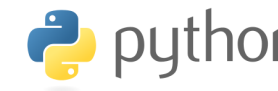

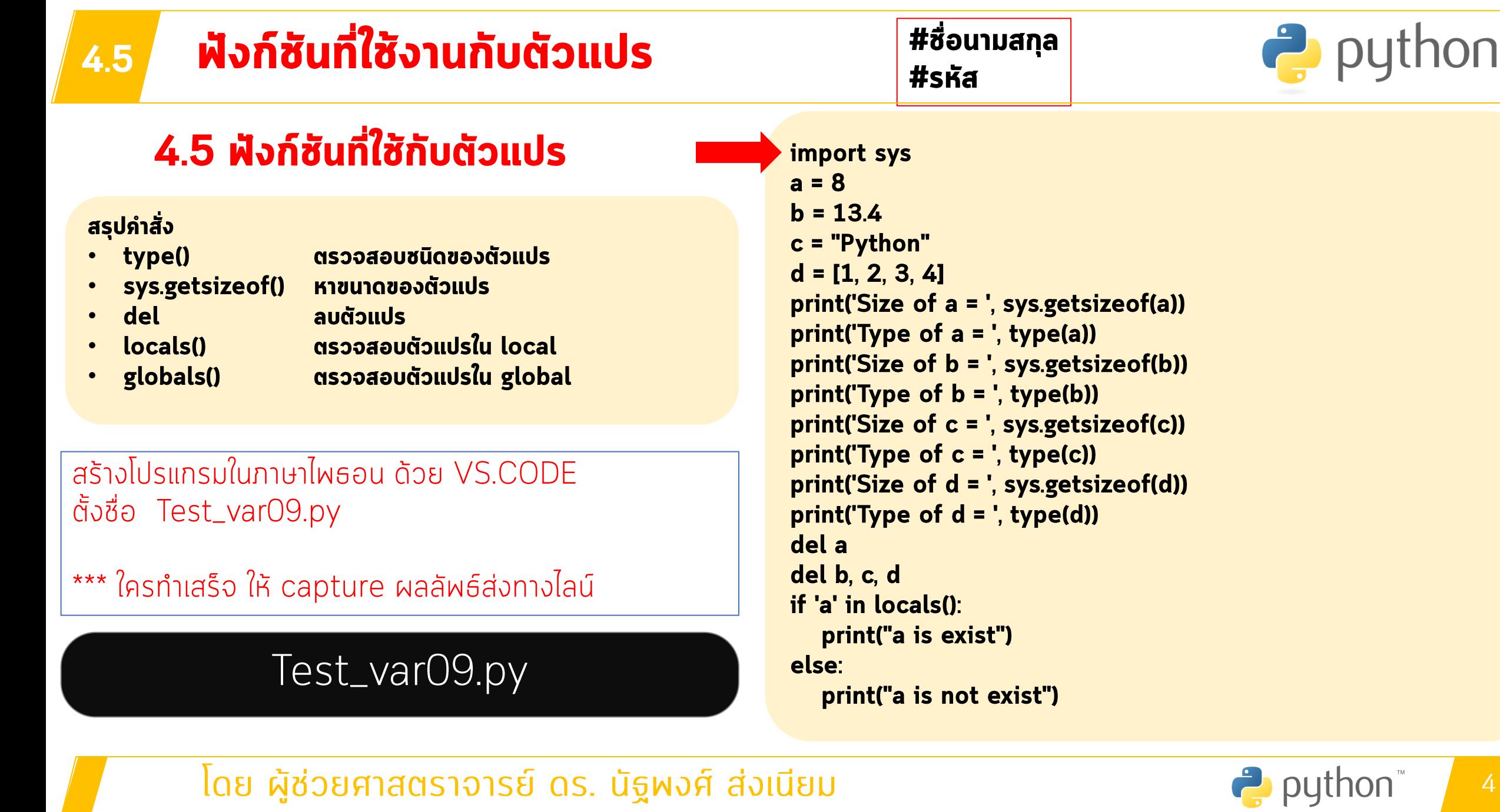

 $\mathsf{T}\mathsf{M}$ 

#### ฟังก์ชันที่ใช้งานกับตัวแปร 4.5

# 4.5 ฟังก์ชันที่ใช้กับตัวแปร

### สรุปกำสั่ง

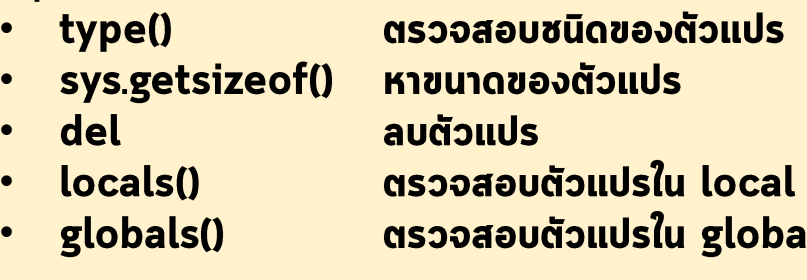

### สร้างโปรแกรมในภาษาไพธอน ด้วย VS.CODE ตั้งชื่อ Test\_var09.py

\*\*\* ใครทำเสร็จ ให้ capture ผลลัพธ์ส่งทางไลน์

## Test\_var09.py

### ีโดย ผู้ช่วยศาสตราจารย์ ดร. นัฐพงศ์

つに

```
\bullet Test_var09.py > ...
   1 # Project Name : Test var09.py
     # Developer : Asst. Prof. Dr. Nattapong Songneam
      # Create Date : 05.08.2566
      # Modify Date : 05.08.2566
     import sys
   6
      a = 8b = 13.4c = "Python"9
     d = [1, 2, 3, 4]10
     print('Size of a = ', sys.getsizeof(a))
  11
     print('Type of a = ', type(a))12<sub>1</sub>print('Size of b = ', sys.getsizeof(b))13print('Type of b = ', type(b))14
      print('Size of c = ', sys.getsizeof(c))15
     print('Type of c = ', type(c))16
      print('Size of d = ', sys.getsizeof(d))17print('Type of d = ', type(d))18
     del a
  19
  20 del b, c, dif 'a' in locals():
  2122
          print("a is exist")
     else:
  23 -24
          print("a is not exist")
```
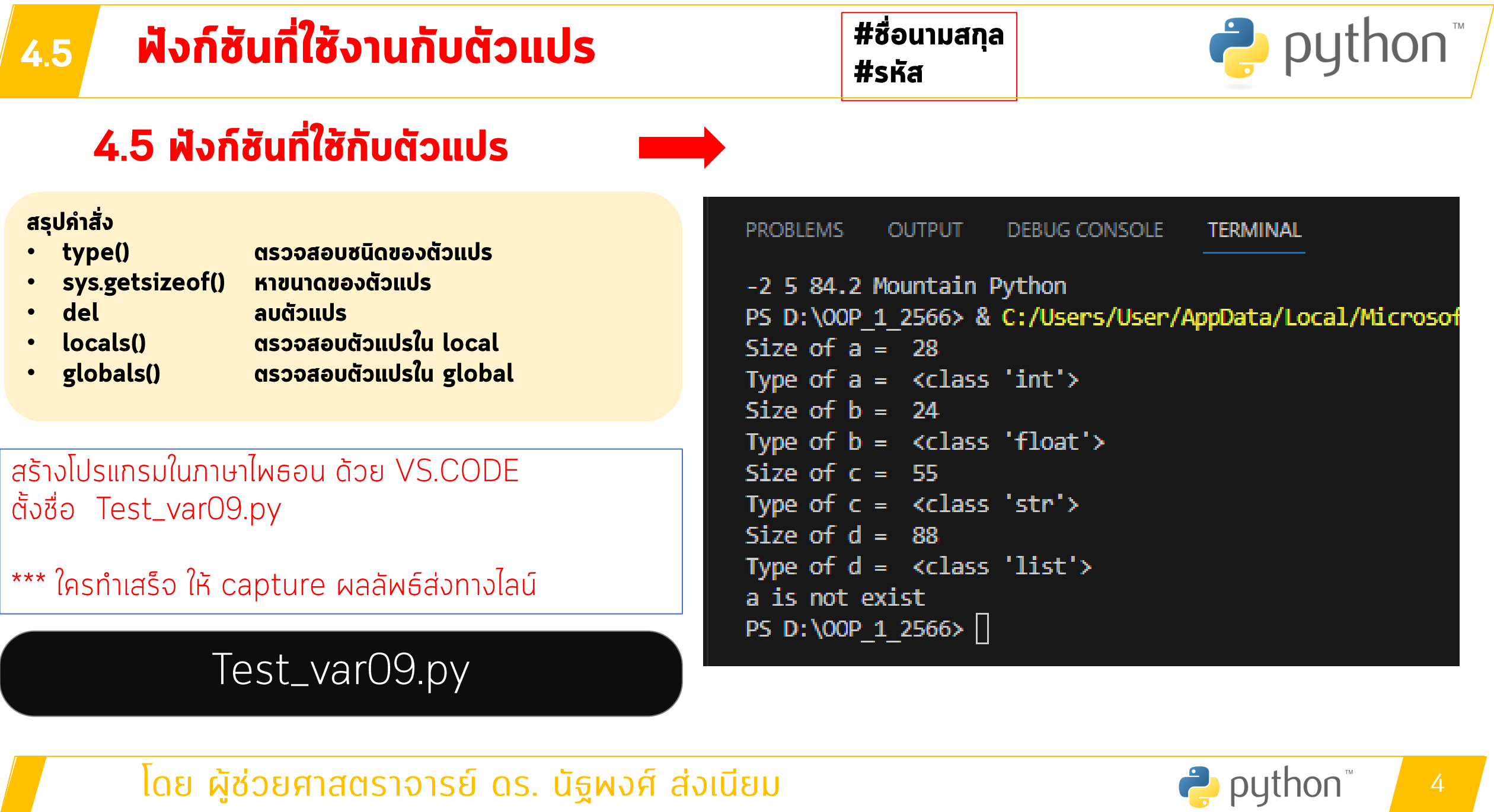

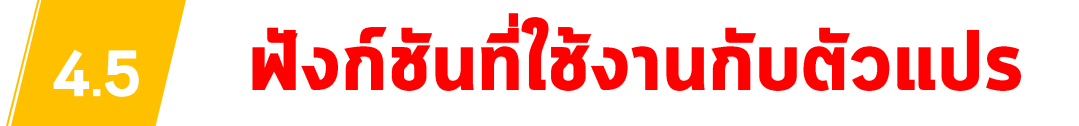

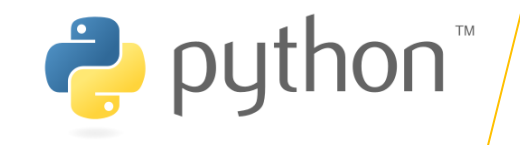

# ฟังก์ชันที่ใช้กับตัวแปร

ในภาษา Python นั้นมีฟังก์ชันที่สร้างมาเพื่อให้ใช้งานกับตัวแปร เช่น ฟังก์ชันสำหรับหา ขนาดของตัวแปร ฟังก์ชันในการหาประเภทของตัวแปร ฟังก์ชันลบตัวแปรออกไปจาก หน่วยความจำ และฟังก์ชันในการตรวจสอบว่าตัวแปรมีอยู่หรือไม่ ซึ่งในบางครั้งการเขียนโปรแกรม ้ก็จำเป็นที่คุณอาจจะต้องมีการตรวจสอบสิ่งเหล่านี้ในขณะที่โปรแกรมทำงาน นี่เป็นตัวอย่างการใช้ งาน

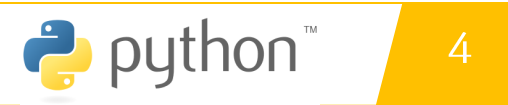

#### ฟังก์ชันที่ใช้งานกับตัวแปร 4.5

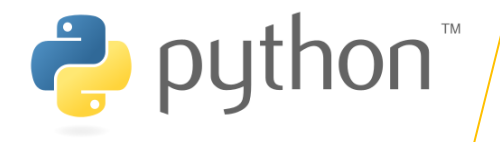

## **ฝังก์ชันที่ใช้กับตัวแปร**

#### import sys  $a = 8$  $b = 13.4$  $c = "Python"$

 $d = [1, 2, 3, 4]$ 

print('Size of a = ', sys.getsizeof(a)) print('Type of  $a = '$ , type(a))

print('Size of b = ', sys.getsizeof(b)) print('Type of  $b = '$ , type(b))

print('Size of  $c = '$ , sys.getsizeof(c))  $print('Type of c = ', type(c))$ 

print('Size of d = ', sys.getsizeof(d)) print('Type of  $d = '$ , type(d))

del a del b, c, d

if 'a' in locals(): print("a is exist") else: print("a is not exist")

โดย ผู้ช่วยศาสตราจารย์ ดร. นัฐพงศ์ ส่งเนียม

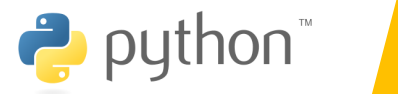

 $\overline{4}$ 

#### ฟังก์ชันที่ใช้งานกับตัวแปร 4.5

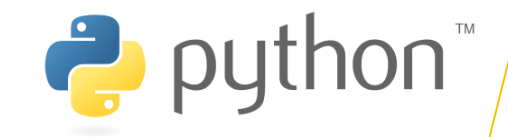

ในตัวอย่าง เราได้ประกาศตัวแปรประเภทต่างๆ เราได้ฟังก์ชัน getsizeof() สำหรับหา ขนาดของตัวแปรที่มีหน่วยเป็น Byte และฟังก์ชัน type() สำหรับดูประเภทของตัวแปรว่าอยู่ใน ี คลาสไหน ฟังก์ชัน del() สำหรับยกเลิกหรือลบการประกาศตัวแปรออกไปจากหน่วยความจำ และ สุดท้ายเป็นการตรวจสอบว่าตัวแปรถูกประกาศแล้วหรือยังในฟังก์ชัน locals() สำหรับตรวจสอบ ตัวแปรในโมดูลปัจจุบัน หรือ globals() สำหรับตรวจสอบตัวแปรในโปรแกรมทั้งหมด

> Size of  $a = 14$ Type of  $a = <$ class 'int'> Size of  $b = 16$ Type of  $b = \langle class 'float' \rangle$ Size of  $c = 31$ Type of  $c = <$ class 'str'> Size of  $d = 52$ Type of  $d = \langle class 'list' \rangle$ a is not exist

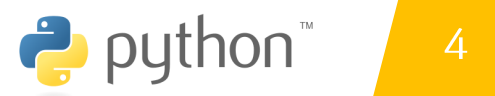

```
# developer : Dr. Nattapong Songnema
-1
    \# last modifier : 13.08.2022
 2<sup>1</sup>3
     import sys
 \overline{4}a = 85.
     b = 13.4c = "Python"6
 \overline{7}d = [1, 2, 3, 4]print('Size of a = ', sys.getsizeof(a))8
     print('Type of a = ', type(a))9
     print('Size of b = ', sys.getsizeof(b))10
11
     print('Type of b = ', type(b))print('Size of c = ', sys.getsizeof(c))12<sup>2</sup>13<sup>°</sup>print('Type of c = ', type(c))14
     print('Size of d = ', sys.getsizeof(d))15
     print('Type of d = ', type(d))16<sup>1</sup>del a
17<sup>2</sup>del b, c, d
18 \times if 'a' in locals():
19
         print("a is exist")
20 \veeelse:
21
          print("a is not exist")
22
```

```
PS D:\VS_Code_Projects> & C:/Progra
Size of a = 28Type of a = \langle class 'int' \rangleSize of b = 24Type of b = \langle class 'float' \rangleSize of c = 55Type of c = \langle class 'str' \rangleSize of d = 120Type of d = \langle class 'list' \ranglea is not exist
PS D:\VS_Code_Projects>
```
#### อักขระพิเศษในภาษาไพธอน 4.6

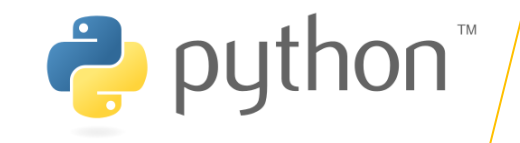

### อักขระพิเศษ

อักขระพิเศษ(Escape Character) ในตัวอย่าง เป็นสิ่งที่แตกต่างของการประกาศ String ทั้งสองแบบกับ Escape character ตัวอักษร ' และ " นั้นเป็น Escape character ดังนั้นในการใช้งานตัวอักษรเหล่านี้ เราจะต้องทำการใส่เครื่องหมาย \ ลงไปข้างหน้าเสมอ แต่ใน ภาษา Python เมื่อคุณใช้ Double quote ในการประกาศ String คุณไม่ต้องทำการ Escape character สำหรับ Single quote และในทางกลับกัน อย่างไรก็ตามเราจะพุดอีกครั้งในบทของ **String** 

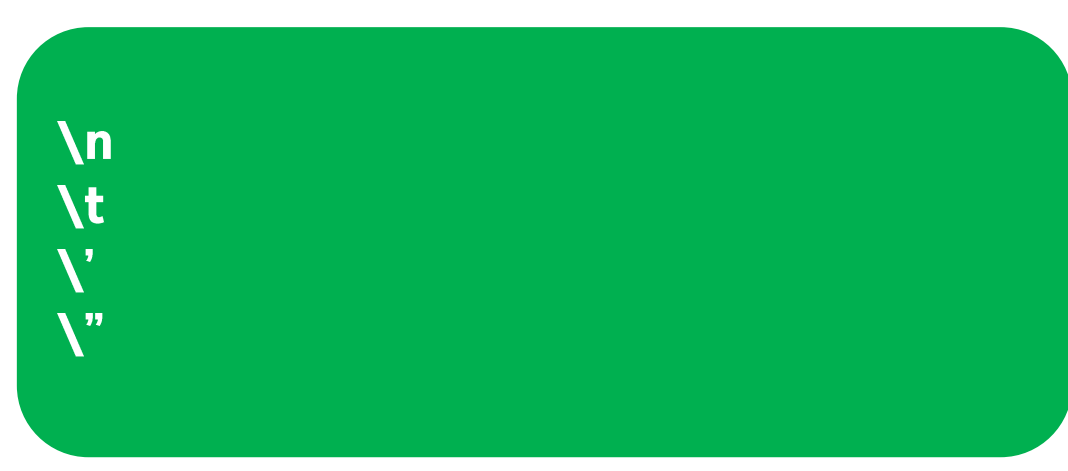

**What's your name?** I'm Dr.Nattapong Songneam. He said "I would learn Python first". His teach replied "Oh well!"

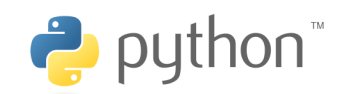

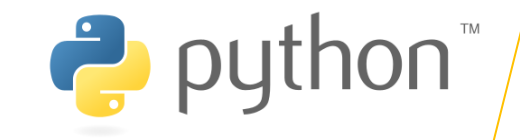

## ้ตัวดำเนินการในภาษาไพธอน

้ฟังก์ชัน แต่แตกต่างกันตรงไวยากรณ์หรือความหมายในการใช้งาน ในภาษา ไพธอน นั้นสนับสนุนตัว ดำเนินการประเภทต่าง ๆ สำหรับการเขียนโปรแกรม เช่น ตัวดำเนินการ + เป็นตัวดำเนินการทาง ึกณิตศาสตร์ที่ใช้สำหรับการบวกตัวเลขเข้าด้วยกัน หรือตัวดำเนินการ > เป็นตัวดำเนินการเพื่อให้ ูเปรียบเทียบค่าสองค่า โดยตัวดำเนินการผื้นฐานในภาษาไพธอน มีดังนี้

- **Assignment operator** 1.
- $2.$ **Arithmetic operators**
- **Comparison operators**  $3.$
- 4. Logical operators
- $5<sub>1</sub>$ **Bitwise operators**
- 6. **Sequence Operators**
- 7. **Truth Value Testing**

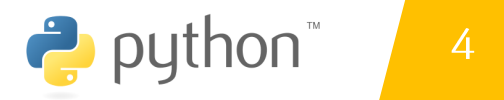

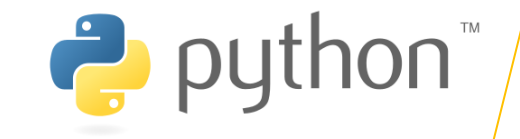

### **4.7.1 Assignment operator**

ตัวดำเนินการกำหนดค่า (Assignment operator) ตัวดำเนินการที่เป็นผื้นฐานที่สุด สำหรับการเขียนโปรแกรมในทุกๆ ภาษาก็คือ ตัวดำเนินการกำหนดค่า (Assignment operator) ตัวดำเนินการนี้แสดงโดยใช้เครื่องหมายเท่ากับ (=) มันใช้สำหรับกำหนดค่าให้กับตัวแปร มาดู ้ตัวอย่างการใช้งานในภาษาไพธอน

 $a = 3$  $b = 5.29$  $c = b$  $x=10$ name = 'Asst. Dr. Nattapong Songneam'  $Z = Y = X$ my\_list = [2, 5, 8, 10, 24] print(z)  $x, y = 10, 20$  $x = y = z = 100$ 

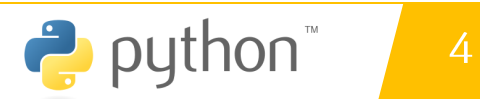

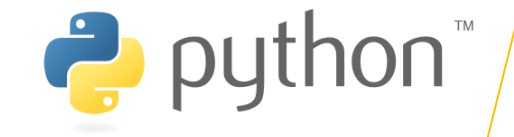

### **4.7.2 Arithmetic operators**

ตัวดำเนินการทางคณิตศาสตร์ (Arithmetic operators) คือตัวดำเนินการที่ใช้สำหรับ ิการคำนวณทางคณิตศาสตร์ในผื้นฐาน เช่น การบวก การลบ การคูณ และการหาร มากไปกว่านั้น ในภาษา ไพธอน ยังมีตัวดำเนินการทางคณิตศาสตร์เพิ่มเติม เช่น การหารเอาเศษ (Modulo) การ ้หารแบบเลขจำนวนเต็ม และการยกกำลัง เป็นต้น

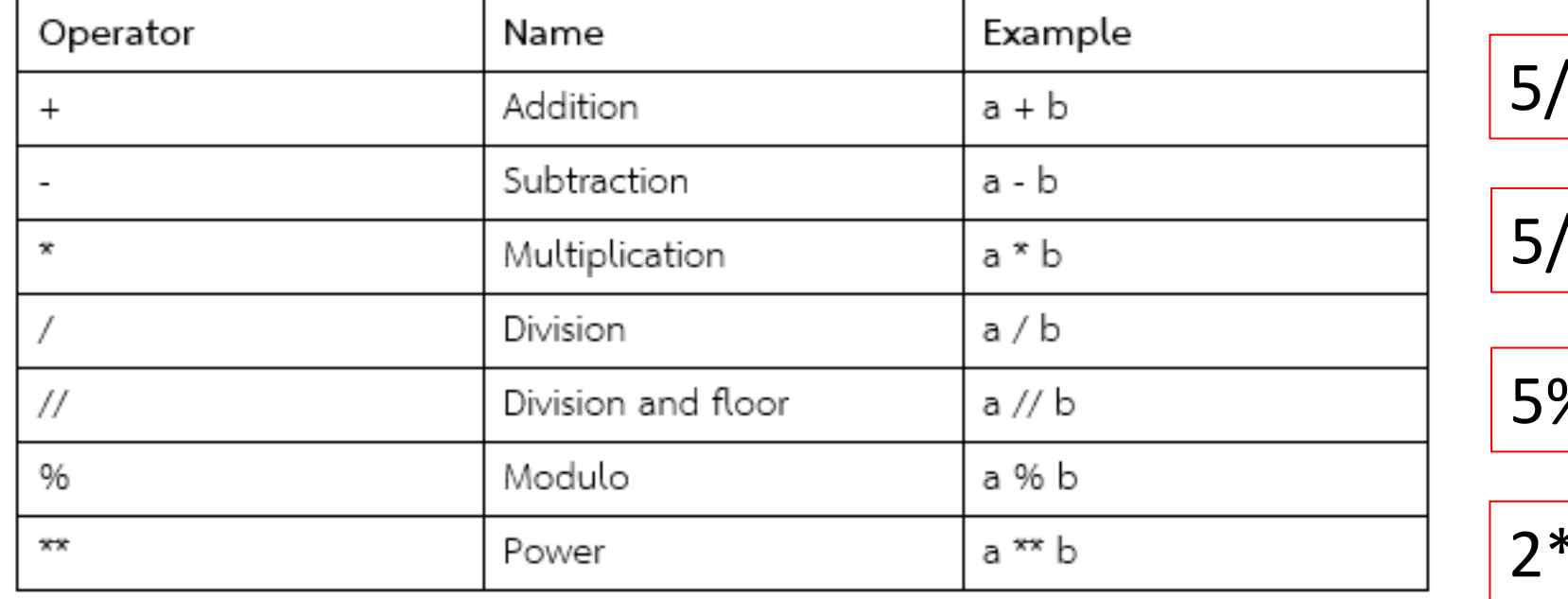

$$
5//2 = ???
$$

$$
5/2 = 2.5
$$

$$
5\%2 = 1
$$

**<\*3** 

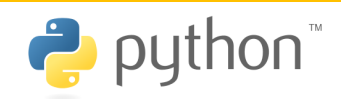

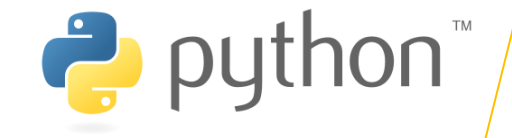

### **4.7.2 Arithmetic operators**

ตัวดำเนินการทางคณิตศาสตร์ (Arithmetic operators) คือตัวดำเนินการที่ใช้สำหรับ ิการคำนวณทางคณิตศาสตร์ในผื้นฐาน เช่น การบวก การลบ การคูณ และการหาร มากไปกว่านั้น ์ในภาษา ไพธอน ยังมีตัวดำเนินการทางคณิตศาสตร์เพิ่มเติม เช่น การหารเอาเศษ (Modulo) การ ้หารแบบเลขจำนวนเต็ม และการยกกำลัง เป็นต้น

ี กำตอบคือ 5//2 = 2

ใน Python, ตัวดำเนินการ // คือการทำการหารแบบปัดเศษลง (Floor Division) ซึ่งหมายถึงการหารเลขและปัดลงไปยังค่าที่ใกล้ที่สุดของจำนวนเต็มที่ น้อยกว่าหรือเท่ากับผลการหารที่ได้ ในกรณีนี้ 5 หารด้วย 2 เท่ากับ 2 และเศษที่ เหลือคือ 1 จึงจะถูกปัดทิ้งในการทำ Floor Division ก่อนที่จะได้ผลลัพธ์เป็น  $\mathbf{2}$ 

$$
5//2 = ???
$$

$$
5/2 = 2.5
$$

 $5\%2 = 1$ 

 $7***3$ 

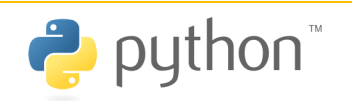

#### ้ตัวดำเนินการในภาษาไพธอน 4.7

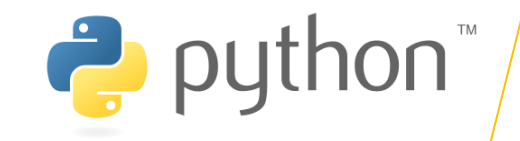

### **4.7.3 Arithmetic operators**

ในตารางข้างบน มีตัวดำเนินการทางคณิตศาสตร์ประเภทต่าง ๆ สำหรับการคำนวณเกี่ยวกับ ึกณิตศาสตร์เบื้องต้น ปกติผู้เรียนอาจจะคุ้นเคยกับตัวดำเนินการบวก ลบ คูณ หาร ในการเรียนระดับ มัธยมศึกษามาบ้างแล้ว ในภาษา ไพธอน นั้นสนับสนุนตัวดำเนินการสำหรับการหารเอาเศษเช่นเดียวกับ ิภาษาอื่นๆ และนอกจากนี้ ยังมีตัวดำเนินการแบบการหารที่ได้ผลลัพธ์เป็นจำนวนเต็ม และการหาเลขยก ้ กำลังเพิ่มเข้ามา มาดูตัวอย่างการใช้ตัวดำเนินการประเภทต่าง ๆ ในภาษาไพธอน ดังนี้

# Test\_Opr01.py

```
a = 5h = 3print("a + b = ", a + b)print("a - b = ", a - b)print("a * b = ", a * b)
print("a / b = ", a / b)
print("a // b = ", a // b) # floor number to integer
print("a % b =", a % b) # get division remainder
print("a ** b = ", a ** b) # power
```
โดย ผู้ช่วยศาสตราจารย์ ดร. นัฐพงศ์ ส่งเนียม

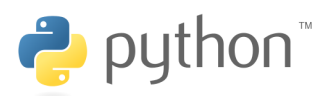

 $\overline{4}$ 

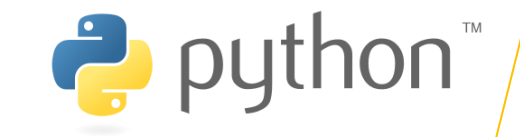

ีในตัวอย่าง เราได้ประกาศตัวแปร a และ b และกำหนดค่าให้กับตัวแปรทั้งสองเป็น 5 และ ่ 3 ตามลำดับ ในสี่ตัวดำเนินการแรกเป็นการดำเนินการทางคณิตศาสตร์ผื้นฐาน สำหรับตัวดำเนินการ // เป็นการหารเช่นเดียวกัน แต่ผลลัพธ์ของการหารนั้นจะตัดส่วนที่เป็นทศนิยมทิ้งไป ส่วนตัว ดำเนินการ % นั้นเป็นการหารโดยผลลัพธ์จะเป็นเศษของการหารแทน ส่วนสุดท้าย \*\* นั้นแทนการ ยกกำลัง

```
a + b = 8a - b = 2a * b = 15a / b = 1.666666666666667a // b = 1a \% b = 2a ** b = 125
```
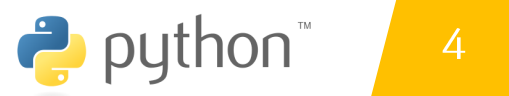

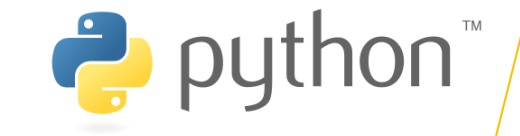

### **4.7.4 Comparison operators**

ตัวดำเนินการเปรียบเทียบ (Comparison operators) คือตัวดำเนินการที่ใช้สำหรับ ูเปรียบเทียบก่าหรือก่าในตัวแปร ซึ่งผลลัพธ์ของการเปรียบเทียบนั้นจะเป็น True หากเจื่อนไขเป็น ้อริง และเป็น False หากเงื่อนไขไม่เป็นอริง ตัวดำเนินการเปรียบเทียบมักจะใช้กับคำสั่งตรวจสอบ เงื่อนไข if และคำสั่งวนซ้ำ for while เพื่อควบคุมการทำงานของโปรแกรมนี่เป็นตารางของตัว ้ดำเนินการเปรียบเทียบในภาษา ไพธอน

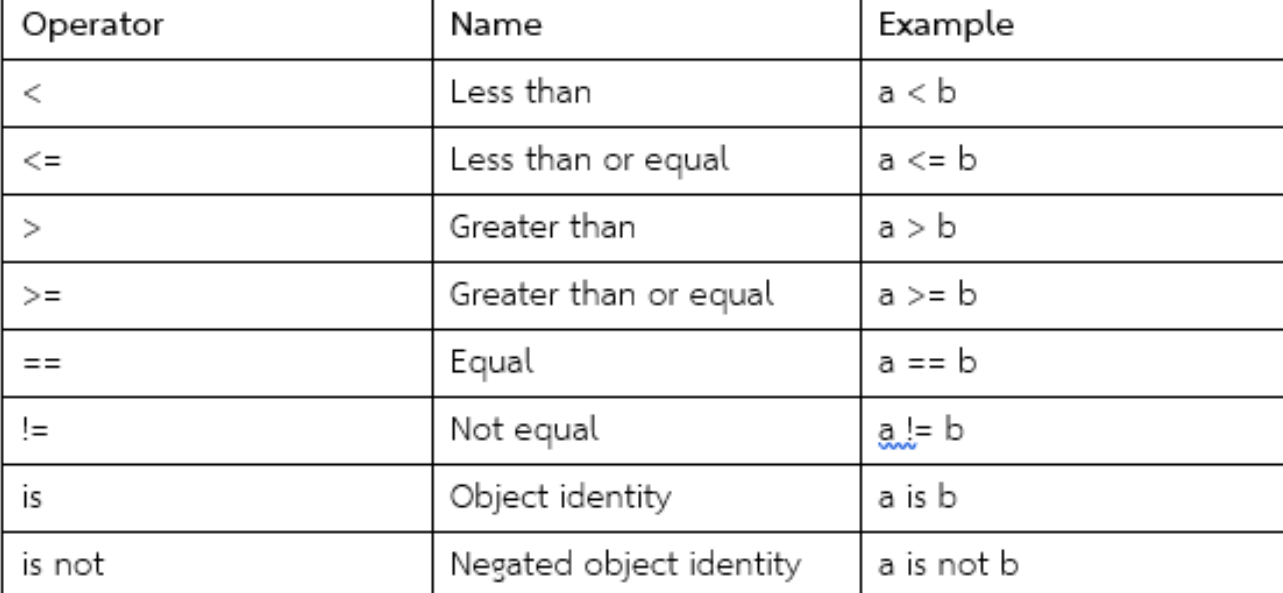

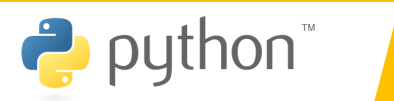

#### ้ตัวดำเนินการในภาษาไพธอน 4.7

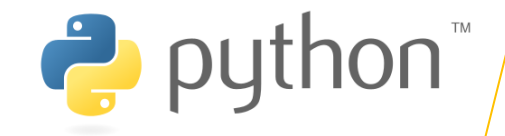

ในตาราง แสดงให้เห็นถึงตัวดำเนินการเปรียบเทียบประเภทต่างๆ เช่น การเปรียบเทียบ ิ ความเท่ากัน โดยคุณสามารถใช้ตัวดำเนินการเปรียบเทียบเพื่อเปรียบเทียบว่าค่าในตัวแปรนั้นเท่ากัน หรือไม่ หรือการเปรียบเทียบค่ามากกว่าหรือน้อยกว่า ต่อไปมาดูตัวอย่างการใช้งานตัวดำเนินการ

้เปรียบเทียบในภาษาไพธอน

```
# Constant comparison
print('4 == 4 :', 4 == 4)
print('1 < 2:', 1 < 2)
print('3 > 10:', 3 > 10)
print('2 <= 1.5', 2 <= 1.5)
print()
# Variable comparison
a = 10b = 8print('a != b:', a != <u>b)</u>
```
print('a - b == 2:', a - b == 2) print()

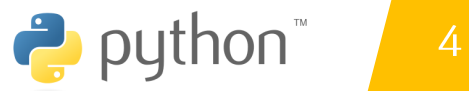

#### ้ตัวดำเนินการในภาษาไพธอน 4.7

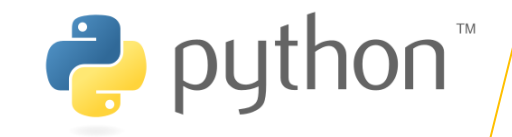

ในตัวอย่าง เป็นการเปรียบเทียบค่าประเภทต่าง ๆ ในคำสั่งกลุ่มแรกนั้นเป็นการใช้ตัว ้ดำเนินการเปรียบเทียบกับภ่าภงที่ ในกลุ่มที่สองเป็นการใช้งานกับตัวแปร ซึ่งถ้าหากเงื่อนไขเป็นจริง ่ จะได้ผลลัพธ์เป็น True และถ้าหากไม่จริงจะได้ผลลัพธ์เป็น False

 $4 = 4 : True$  $1 < 2$ : True  $3 > 10$ : False  $2 \Leftarrow 1.5$  False

 $a = b$ : True  $a - b == 2$ : True

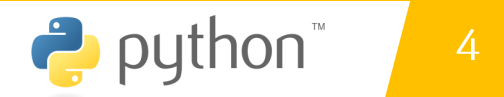

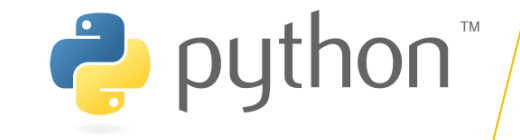

## **4.7.5 Logical operators**

ตัวดำเนินการตรรกศาสตร์ (Logical operators) คือตัวดำเนินการที่ใช้สำหรับประเมิน ี ค่าทางตรรกศาสตร์ ซึ่งเป็นค่าที่มีเพียงอริง (True) และเท็จ (False) เท่านั้น โดยทั่วไปแล้วเรามัก ใช้ตัวดำเนินการตรรกศาสตร์ในการเชื่อม Boolean expression ตั้งแต่หนึ่ง expression ขึ้น ไปและผลลัพธ์สุดท้ายที่ได้นั้นจะเป็น Boolean

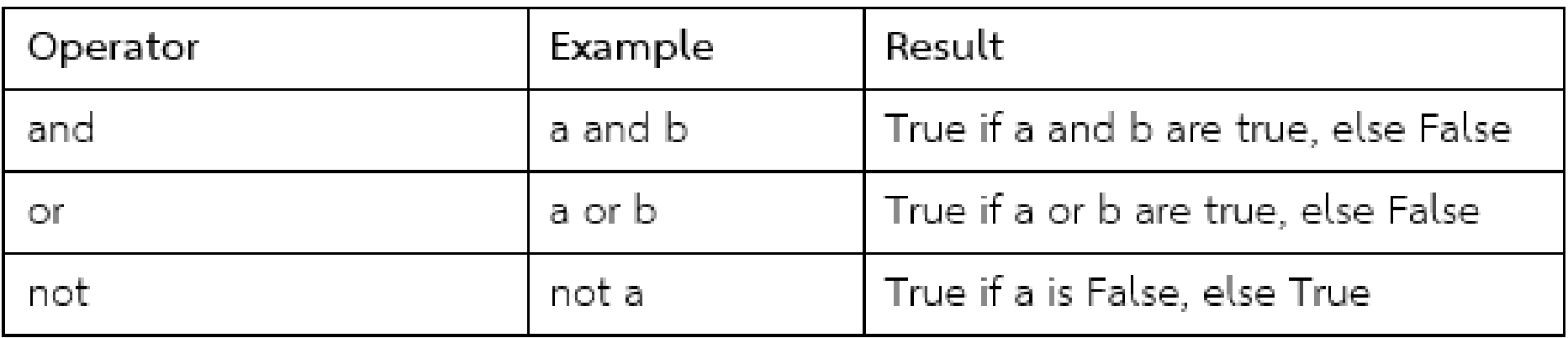

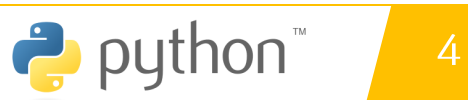

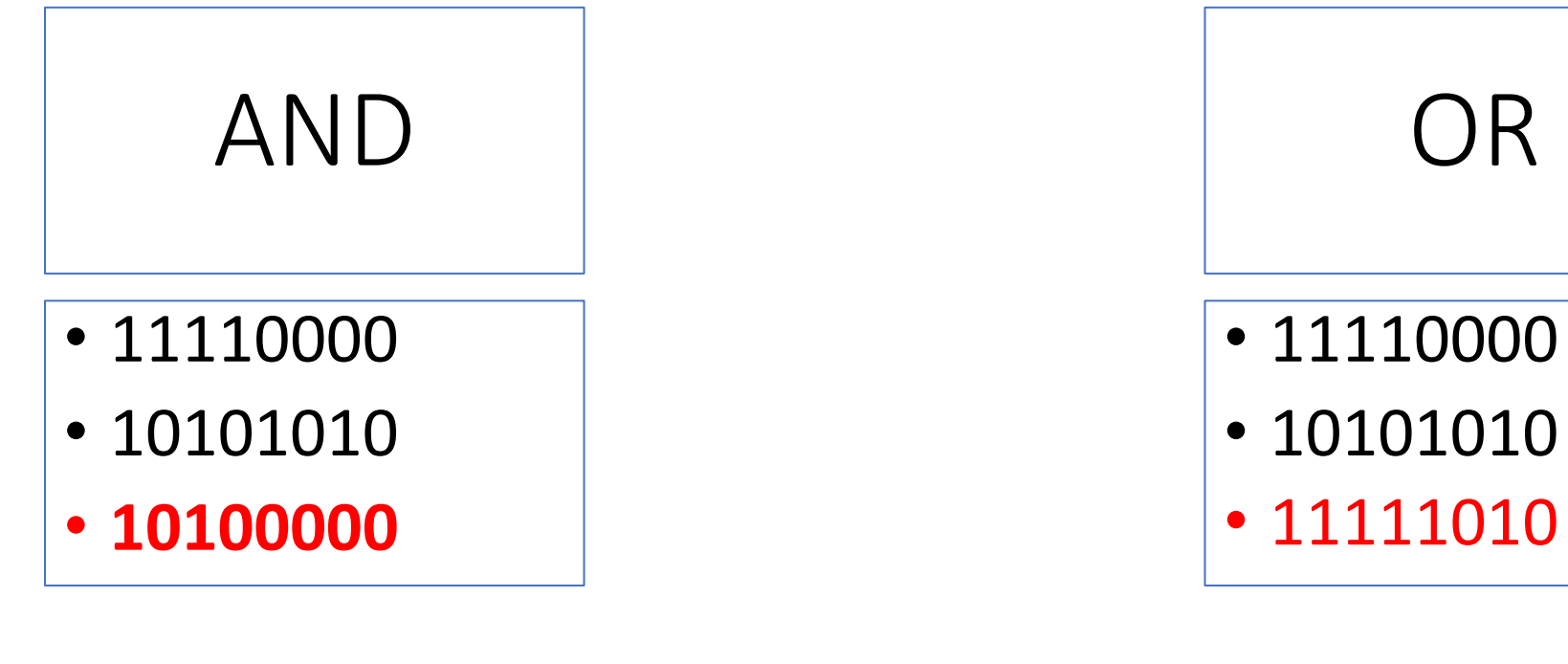

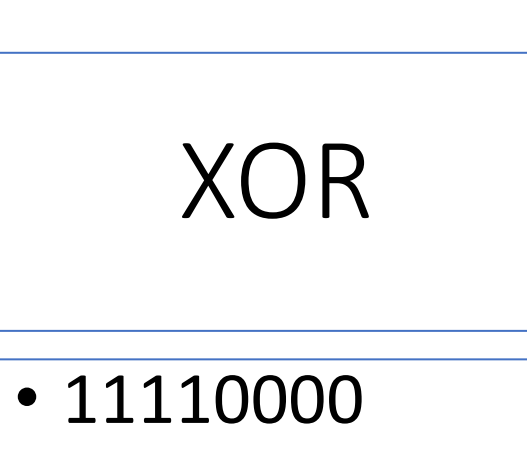

- 10101010
- 01011010

#### ้ตัวดำเนินการในภาษาไพธอน 4.7

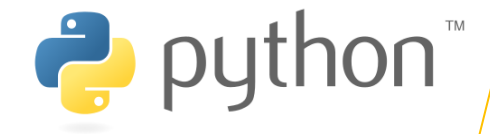

์ในภาษา ไพธอน นั้นมีตัวดำเนินการทางตรรกศาสตร์ 3 ชนิด คือ ตัวดำเนินการ and เป็น ตัวดำเนินการที่ใช้เชื่อมสอง Expression และได้ผลลัพธ์เป็น True หาก Expression ทั้งสอง เป็น True ไม่เช่นนั้นจะได้ผลลัพธ์เป็น False ตัวดำเนินการ or เป็นตัวดำเนินการที่ใช้เชื่อมสอง Expression และได้ผลลัพธ์เป็น True หากมีอย่างน้อยหนึ่ง Expression ที่เป็น True ไม่เช่นนั้นได้ผลลัพธ์เป็น False และตัวดำเนินการ not ใช้ในการกลับค่าจาก True เป็น False และในทางกลับกัน มาดูตัวอย่างการใช้งาน

# Test\_Opr02.py

print('Log in page') username = input('Username: ') password = input('Password: ')

if (username == 'aast.dr.nattapong' and password == '3456'): print('Welcome Mateo, you\'ve logged in.') else:

print('Invalid username or password.')

### โดย ผู้ช่วยศาสตราจารย์ ดร. นัฐพงศ์ ส่งเนียม

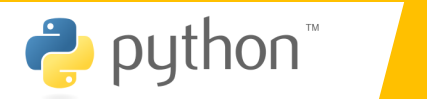

4

#### ้ตัวดำเนินการในภาษาไพธอน 4.7

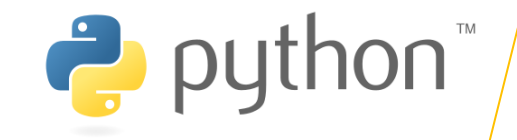

## **4.7.6 Bitwise operators**

้ตัวดำเนินการระดับบิต (Bitwise operators) เป็นตัวดำเนินการที่ทำงานในระดับบิตของ ข้อมูล หรือจัดการข้อมูลในระบบเลขฐานสอง โดยทั่วไปแล้วตัวดำเนินการระดับบิตมักจะใช้กับการ เขียนโปรแกรมระดับต่ำ เช่น การเขียนโปรแกรมเพื่อควบคุมฮาร์ดแวร์ อย่างไรก็ตาม ในภาษา ไพธอน นั้นสนับสนุนตัวดำเนินการเพื่อให้เราสามารถจัดการกับบิตของข้อมูลโดยตรงได้

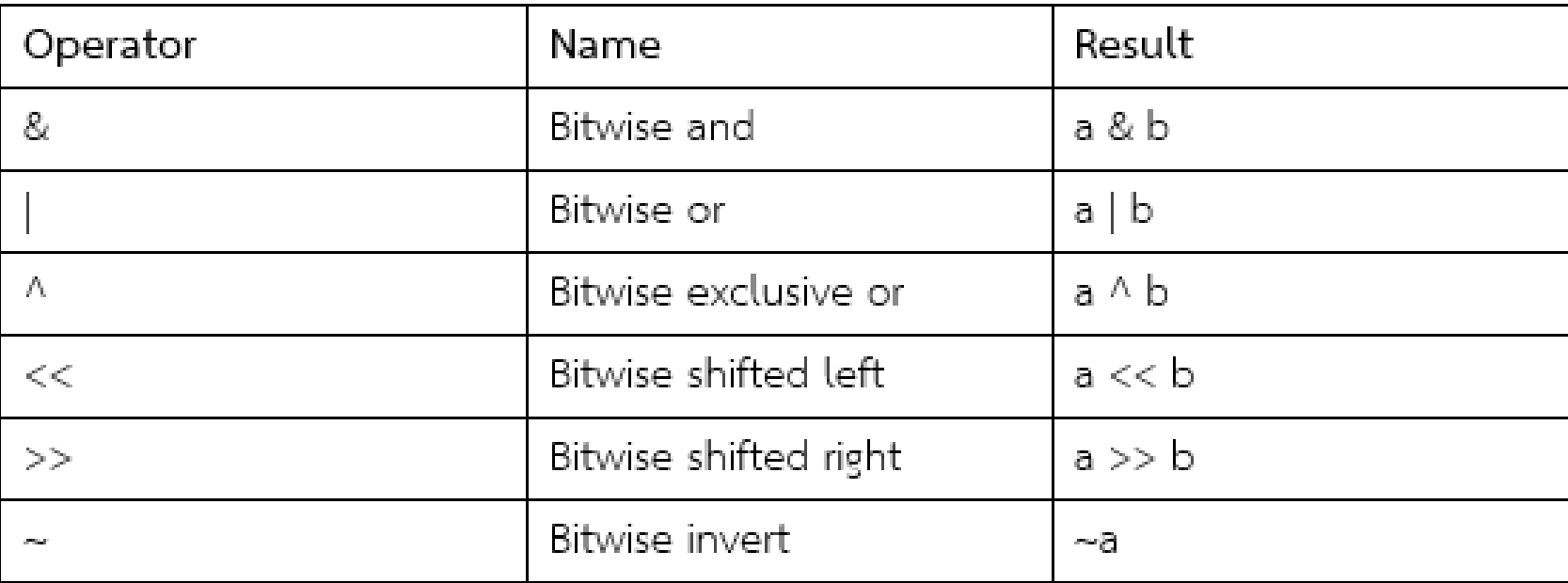

โดย ผู้ช่วยศาสตราจารย์ ดร. นัฐพงศ์ ส่งเนียม

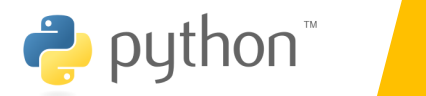

 $\overline{4}$ 

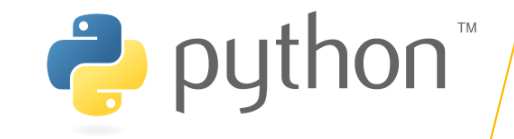

ตัวดำเนินการระดับบิตใช้จัดการกับบิตของข้อมูลที่เป็นตัวเลข โดยปกติแล้วเมื่อเรา ้กำหนดค่าให้กับตัวแปรนั้น คอมพิวเตอร์จะเก็บค่าเหล่านี้ในหน่วยความจำในรูปแบบของตัว เลขฐานสอง (binary form) ซึ่งประกอบไปด้วยเพียง 1 และ 0 เท่านั้น ดังนั้นเราใช้ตัวดำเนินการ ้เหล่านี้ในการจัดการกับข้อมูลได้โดยตรง มาดูตัวอย่าง

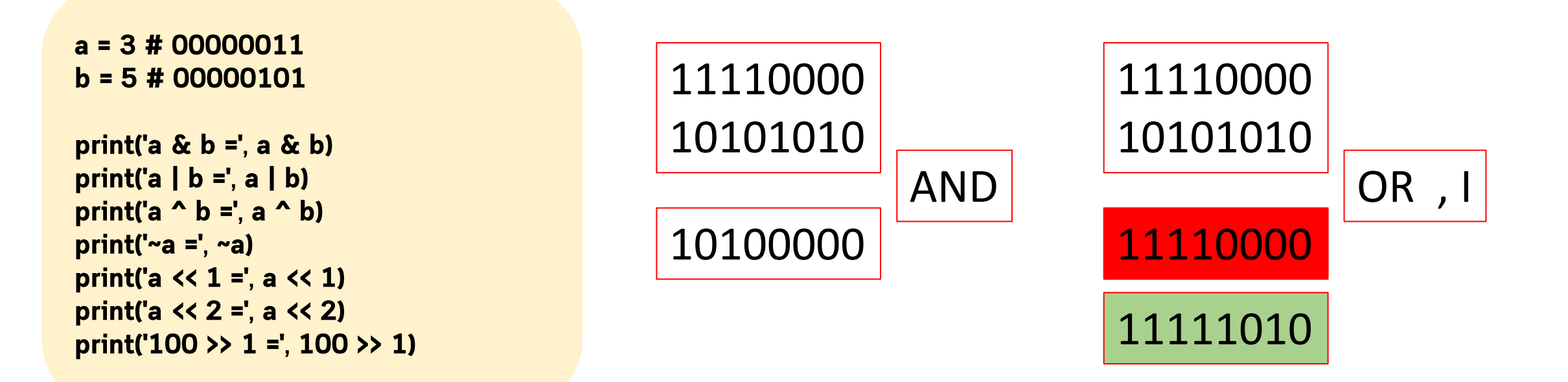

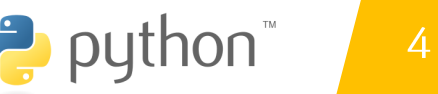

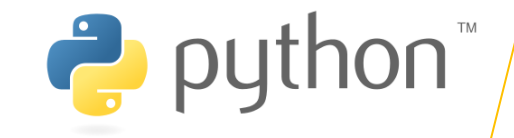

ตัวดำเนินการระดับบิตใช้จัดการกับบิตของข้อมูลที่เป็นตัวเลข โดยปกติแล้วเมื่อเรา ้กำหนดค่าให้กับตัวแปรนั้น คอมพิวเตอร์จะเก็บค่าเหล่านี้ในหน่วยความจำในรูปแบบของตัว เลขฐานสอง (binary form) ซึ่งประกอบไปด้วยเพียง 1 และ 0 เท่านั้น ดังนั้นเราใช้ตัวดำเนินการ ้เหล่านี้ในการจัดการกับข้อมูลได้โดยตรง มาดูตัวอย่าง

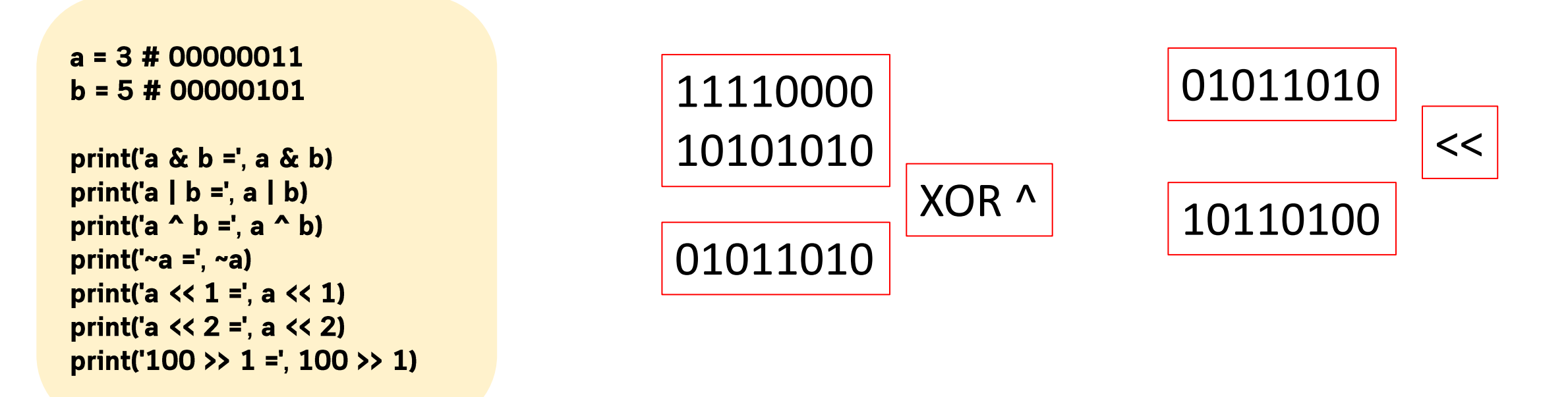

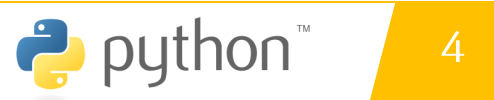
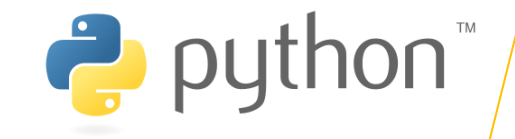

### 4.7.7 การทำงานกับสตริงในภาษาไพธอน

ในหัวข้อนี้จะได้เรียนรู้เกี่ยวกับสตริงในภาษาไพธอน โดยจะพูดเกี่ยวกับการประกาศและใช้ ้งานสตริงในรูปแบบต่าง ๆ เพราะว่าเนื้อหาเกี่ยวกับสตริงนั้นมีค่อนข้างมาก ดังนั้นจึงได้รวบรวม ้เนื้อหาทั้งหมดไว้ในหัวข้อนี้ และเราจะแนะนำการใช้งาน built-in function ในภาษาไพธอนที่ สำคัญในการจัดการกับข้อมูลประเภทสตริง

### 4.7.7 การทำงานกับสตริงในภาษาไพธอน

ิสตริง (String) เป็นลำดับของตัวอักษรหลายตัวเรียงต่อกัน ซึ่งในภาษาไพธอนนั้นการที่จะ ประกาศ สตริง ค่าของมันจะอยู่ในเครื่องหมาย Double quote ("") หรือ Single quote (") เท่านั้น มาดูตัวอย่างการประกาศตัวแปรของสตริง (String)

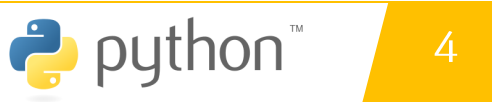

#### ้ตัวดำเนินการในภาษาไพธอน 4.7

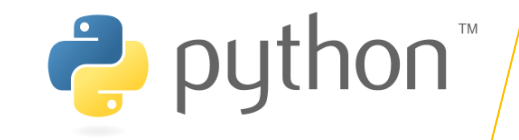

### 4.7.7 การเชื่อมต่อสตริง

การเชื่อมต่อสตริง (String concatenation ) เป็นการทำงานอย่างหนึ่งที่สำคัญเกี่ยวกับ ิสตริง ก็คือการเชื่อมต่อสตริงเข้าด้วยการ โดยเป็นการนำสตริงตั้งแต่สองอันขึ้นไปมาต่อกัน ในภาษา ไพธอนสามารถต่อสตริงได้โดยการใช้เครื่องหมาย + หรือคั่นด้วยช่องว่างหรือบรรทัดใหม่เหมือนใน ้ตัวอย่างข้างบน

website = 'www.siam2dev' + '.com' tutorial = 'Python' ' Language' print(website) print(tutorial)

 $M$ aa $M$ www.siam2dev.com **Python Language** 

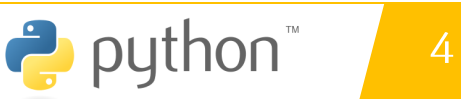

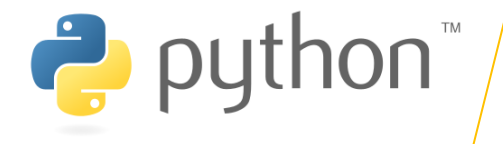

name = "Asst. Dr. Nattapong Songneam" website = 'www.siam2dev.com'  $str1$  = "This is my string" str2 = 'This is my string'

ในตัวอย่าง เป็นการประกาศ 4 ตัวแปรของ String ซึ่งจะสังเกตว่าในการกำหนดค่าให้กับตัวแปรนั้น String literal จะถูกภายในเครืองหมาย Double quote ("") หรือ Single quote (") เท่านั้น ซึ่งได้ผล การทำงานที่เหมือนกัน ขนาดของ String นั้นจะขึ้นกับจำนวนตัวอักษรภายใน String อย่างไรก็ตาม ถึงแม้เราจะสามารถใช้ Double quote หรือ Single quote กับ String ได้ แต่มี สิ่งที่แตกต่างกันเล็กน้อยสำหรับการใช้งานทั้งสองแบบคือการใช้ตัวอักษรผิเศษใน String หรือเรียกว่า Escape character ลองมาดูตัวอย่างต่อไปนี้

โดย ผู้ช่วยศาสตราจารย์ ดร. นัฐพงศ์ ส่งเนียม

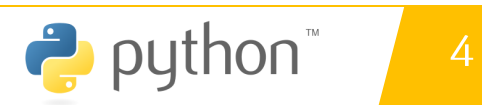

#### ้ ตัวดำเนินการในภาษาไพธอน 4.7

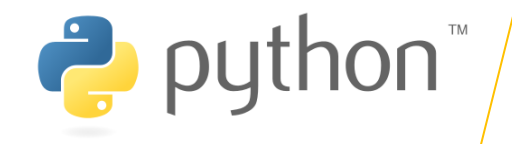

sentent1 = "What's your name?" sentent2 = 'I\'m Asst. Dr.Nattapong Songneam' sentent3 = "He said \"I would learn Python first\"." sentent4 = His teach replied "Oh well!" print(sentent1) print(sentent2) print(sentent3) print(sentent4)

ในตัวอย่าง เป็นสิ่งที่แตกต่างของการประกาศ String กั้งสองแบบกับ Escape character ซึ่งตัวอักษร ' และ " นั้นเป็น Escape character ดังนั้นในการใช้งานตัวอักษร เหล่านี้ เราต้องใส่เครื่องหมาย \ ลงไปข้างหน้าเสมอ แต่ในภาษา Python เมื่อคุณใช้ Double quote ในการประกาศ String คุณไม่ต้องทำการ Escape character สำหรับ Single quote <u>และในทางกลับกัน</u>

โดย ผู้ช่วยศาสตราจารย์ ดร. นัฐพงศ์ ส่งเนียม

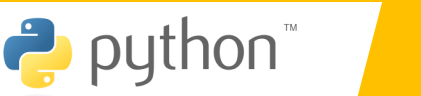

4

## แบบฝึกหัดบทที่ 4

### 4.1 จงหาผลลัพธ์ของโปรแกรมต่อไปนี้

# Constant comparison print('5 == 4 :', 5 == 4) print('3 < 2:',  $3 < 2$ ) print('21 > 10:', 21 > 10) print('1.2 <= 1.5', 1.2 <= 1.5) print()

# Variable comparison  $a = 5$  $b = 8$ print('a !=  $b$ :', a !=  $b$ ) print('a - b ==  $3$ :', a - b == 3) print()

1. False 2. False 3. True 4. True 5. false

## แบบฝึกหัดบทที่ 4

้ 4.2 จงเขียนโปรแกรมเพื่อหาจำนวนวินาทีใน 1 ปี

4.3 จงเขียนโปรแกรมเพื่อหาระยะทางของแสง ใน 1 ปี (ปีแสง มีหน่วยเป็น กิโลเมตร)

<del>4.4 จงเขียนโปรแกรมเพื่อรับค่าตัวเลขใด ๆ แล้วตรวจสอบว่าเป็น Prime</del><br>Number <u>หรือไม่</u>

# อ้างอิง

### ้อ้างอิง

ึ ภาษาไพธอน. online : http://marcuscode.com/lang/python, สืบคันเมื่อ 2 ก.ค. 2565 https://www.9experttraining.com/articles/python-คืออะไร https://medium.com/@moungsiri/โครงสร้างภาษา-python-53cc38a51462 http://marcuscode.com/lang/python/variables-and-types http://cms576.bps.in.th/group11/introduction-to-computer-programming https://www.mindphp.com/unเรียนออนไลน์/83-python/2398-python-operator.html